# **SIEMENS**

Dezember 2014

# **07B0 A15 Schaltaktor 982003**

# **Verwendung des Applikationsprogramms**

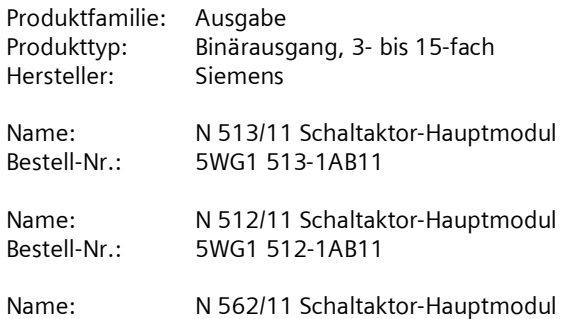

Bestell-Nr.: 5WG1 562-1AB11

# **Inhaltsübersicht**

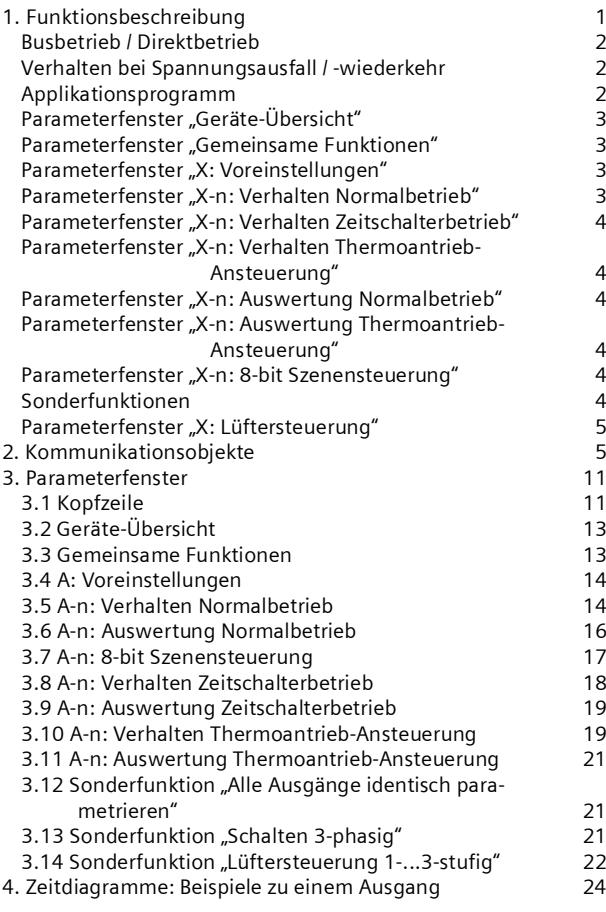

# **1. Funktionsbeschreibung**

Das Schaltaktor-Hauptmodul N 513/11 ist ein 3 TE breites Reiheneinbaugerät im N-Maß mit 3 Schaltausgängen (Relaiskontakte) für AC 230/400 V, 20 AX, C-Last, jeweils mit Laststrom-Erfassung und –Überwachung (Last-Check). Das Schaltaktor-Hauptmodul N 512/11 ist ein 3 TE breites Reiheneinbaugerät im N-Maß mit 3 Schaltausgängen (Relaiskontakte) für AC 230/400 V, 16 AX, C-Last, jeweils mit Laststrom-Erfassung und –Überwachung (Last-Check). Das Schaltaktor-Hauptmodul N 562/11 ist ein 3 TE breites Reiheneinbaugerät im N-Maß mit 3 Schaltausgängen (Relaiskontakte) für AC 230/400 V, 10 AX, C-Last, jeweils mit Laststrom-Erfassung und –Überwachung (Last-Check). Jedes der Schaltaktor-Hauptmodule N 513/11, N 512/11 und N 562/11 kann über seine drei Relaiskontakt-Ausgänge drei voneinander unabhängige Gruppen elektrischer Verbraucher schalten. Der Busanschluss erfolgt über eine Busklemme, die Stromversorgung der Aktorelektronik über die Busspannung. Über eine 6-polige Schnittstelle können mit einem spe-

ziellen Brückenstecker bis zu 4 Erweiterungsmodule N 513/21 (mit 3 Schaltausgängen für AC 230/400 V, 20 AX, C-Last, jeweils mit Laststromerfassung und -überwachung), N 512/21 (mit 3 Schaltausgängen für AC 230/400 V, 16 AX, C-Last, jeweils mit Laststromerfassung und –überwachung) oder N 562/21 (mit 3 Schaltausgängen für AC 230/400 V, 10 AX, C-Last, jeweils mit Laststromerfassung und –überwachung) in Reihe und in beliebiger Reihenfolge an eines der Schaltaktor-Hauptmodule angeschlossen werden. Hierdurch ist ein Schaltaktor-Hauptmodul von 3 auf max. 15 Schaltausgänge erweiterbar und so flexibel an Anzahl und Größe der zu schaltenden Lasten anpassbar.

Die Elektronik des Hauptmoduls sowie die der angeschlossenen Erweiterungsmodule N 513/21, N 512/21 oder N 562/21 ist busgespeist. Der Busanschluss erfolgt beim Hauptmodul ausschließlich über eine Busklemme.

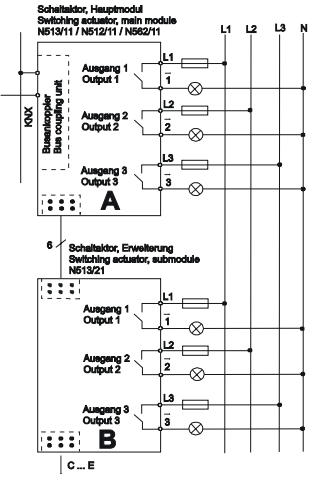

Bild 1: Schaltaktor-Hauptmodul und -Erweiterung

Dezember 2014

# **07B0 A15 Schaltaktor 982003**

#### **Busbetrieb / Direktbetrieb**

Über 5 grüne Leuchtdioden (LED) auf der Oberseite des Hauptmoduls (siehe Bild 2, A5) wird angezeigt, welches Modul angewählt wurde (LED = EIN). Ein Modul wird angewählt, indem der Taster "Direktbetrieb" (siehe Bild 2, A6) so lange mehrmals kurz gedrückt wird, bis die LED des gewünschten Moduls A...E aufleuchtet. Blinkt eine der LED A...E, so wurde bei diesem Modul ein Fehler ermittelt. Dies ist z.B. der Fall, wenn mehr Module parametriert als tatsächlich angeschlossenen sind oder wenn der parametrierte Modultyp mit dem tatsächlich angeschlossenen Modul nicht übereinstimmt oder wenn ein Modul als defekt erkannt wurde.

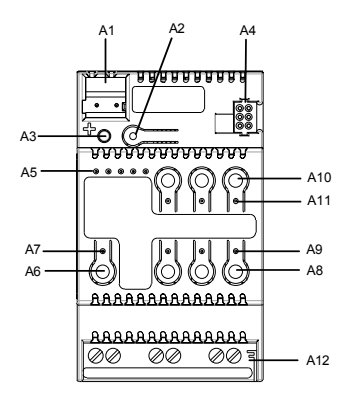

Bild 2: Anzeige- und Bedienelemente

Über den Taster "Direktbetrieb" (siehe Bild 2, A6) mit integrierter gelber LED (siehe Bild 2, A7) kann zwischen "Busbetrieb" und "Direktbetrieb" umgeschaltet werden. Wird dieser Taster kurz gedrückt, so wird 30 Sekunden lang angezeigt, welches der Module A...E (siehe Bild 2, A5) zuletzt angewählt wurde und über die in die Taster 1...3 integrierten roten LED (siehe Bild 2, A9), welchen Schaltzustand der jeweilige Ausgang aufweist (Kontakt geschlossen: LED=EIN bzw. Kontakt offen: LED=AUS).

Wird der Taster zum Einschalten des Direktbetriebs dagegen mindestens 3 s lang gedrückt, so leuchtet die gelbe LED zur Anzeige des Direktbetriebs dauerhaft auf. Im Direktbetrieb kann jeder Ausgang des aktuell angewählten Moduls über den zugeordneten Taster auf der Oberseite des Hauptmoduls per UM-Funktion geschaltet werden: Ein erstes Drücken eines Tasters führt, bei ausgeschaltetem Ausgang, zum Einschalten, ein zweites Drücken zum Ausschalten. Der Schaltzustand des Ausgangs wird über die in den Taster integrierte rote LED angezeigt. (Hinweis: Die Taster 4...6 (A10, A11) und die integrierten LED sind bei N 513/11, N 512/11 und N 562/11 ohne Funktion.)

Um den Schaltzustand der Ausgänge eines Moduls zu ändern, muss dieses zuerst angewählt werden. Hierzu muss der Taster "Direktbetrieb" mehrmals kurz gedrückt werden, bis die LED des gewünschten Moduls A bis E (siehe Bild 2, A5) aufleuchtet. Module, die nicht als angeschlossen parametriert sind, sind nicht anwählbar.

Über einen Parameter ist einstellbar, ob der Direktbetrieb dauerhaft oder zeitbegrenzt einschaltbar ist. Werkseitig ist der Direktbetrieb auf eine zeitlich begrenzte Einschaltdauer von 15 Minuten eingestellt. Bei jeder Tasterbetätigung im Direktbetrieb wird das Zeitglied zur Einschaltdauerbegrenzung mit der parametrierten Einschaltdauer erneut gestartet. Nach Ablauf der Einschaltdauer ohne eine weitere Tasterbetätigung wird der Direktbetrieb selbsttätig ausgeschaltet und somit der "Busbetrieb" wieder aktiviert (sofern eine Kommunikation über den Bus möglich ist). Alternativ kann der Direktbetrieb durch erneutes Drücken des Tasters "Direktbetrieb" für mindestens 3 s jederzeit beendet werden. Dann erlischt die gelbe LED zur Anzeige des Direktbetriebs, und der Aktor ist wieder im Busbetrieb. Im Busbetrieb ist ein Betätigen der Taster zum direkten Ein- bzw. Ausschalten eines Ausgangs wirkungslos. Bei eingeschaltetem Direktbetrieb werden über den Bus empfangene Schalt- und Szenenabruf-Befehle zwischengespeichert und nach dem Zurückschalten auf Busbetrieb automatisch "nachgefahren" (d.h. dann ausgeführt).

## **Verhalten bei Spannungsausfall / -wiederkehr**

Da die Aktorelektronik busgespeist ist, führt ein Netzspannungsausfall nur dann zu einem Funktionsausfall des Aktors, wenn als Folge des Netzspannungsausfalls die Busspannung ebenfalls ausfällt. Für jeden Aktorausgang ist über Parameter jedoch individuell einstellbar, welchen Schaltzustand er bei Busspannungsausfall und welchen er nach Busspannungswiederkehr einnehmen soll: Den vor Busspannungsausfall, EIN oder AUS.

## **Applikationsprogramm**

Der Schaltaktor N 513/11, N 512/11 oder N 562/11 benötigt das Applikationsprogramm "07B0 A15 Schaltaktor 982002". Dieses steuert sowohl die Ausgänge des Hauptmoduls als auch die Ausgänge aller angeschlossenen Erweiterungen.

Für jeden Aktorausgang kann im Busbetrieb ein Kommunikationsobjekt für das Schalten, für eine Hand-Übersteuerung, für eine Zwangssteuerung, für eine logische Verknüpfung und zur Statusabfrage zur Verfügung stehen. Außerdem kann bei jedem Ausgang bei Bedarf über ein optionales Objekt "Nachtbetrieb" anstelle eines dauerhaften Einschaltens ein zeitbegrenztes Einschalten (z.B. zur Putzbeleuchtung) aktiviert werden, ggf. mit Warnen vor dem Ausschalten durch mehrfaches Aus- und Wiedereinschalten des Ausgangs (Blinken). Ferner ist wählbar, ob alle Ausgänge eines Moduls gemeinsam und somit identisch parametrierbar sein sollen oder jeder Ausgang getrennt und individuell.

Dezember 2014

# **07B0 A15 Schaltaktor 982003**

Das Applikationsprogramm beinhaltet unter anderem das optionale Erfassen und Überwachen des Laststroms pro Ausgang auf Lastausfall und / oder Überlast, ein gleichzeitiges Schalten aller 3 Ausgänge (3-phasiges Schalten), das Umsetzen einer als Prozentwert vorgegebenen Drehzahl in 1- bis 3-stufige Schaltbefehle (Lüfterdrehzahl-Steuerung), das Umsetzen einer als Prozentwert vorgegebenen Ventilstellung in einen pulsweitenmodulierten (PWM) Schaltbefehl (Thermoantrieb-Ansteuerung), eine Schaltspiel- und Betriebsstundenzählung mit Grenzwertüberwachung pro Ausgang sowie eine integrierte 8-bit Szenensteuerung, bei der jeder Ausgang in bis zu 8 Szenen eingebunden werden kann.

Zum Laden des Applikationsprogramms wird die Engineering Tool Software (ETS) ab Version 3.0 f benötigt.

Hinweis: Wird das Applikationsprogramm des N 513/11, N 512/11 oder N 562/11 mit der ETS "entladen", so ist auch der Direktbetrieb nicht mehr aktivierbar, d.h. die Zustandsanzeigen über die LED und das lokale Schalten der Ausgänge über die Taster auf der Oberseite (Frontplatte) des Aktors sind dann ohne Funktion. Erst nach erneutem Laden des Applikationsprogramms sind die Zustandsanzeigen und der Direktbetrieb wieder aktivierbar.

# **Parameterfenster "Geräte-Übersicht"**

Über dieses Parameterfenster werden Anzahl und Typ der angeschlossenen Erweiterungsmodule angezeigt und eingestellt. Im Auslieferzustand des N 513/11, N 512/11 oder N 562/11 ist der Parameter "Anzahl angeschlossener Erweiterungsmodule" auf "4" gesetzt. Hierdurch ist sichergestellt, dass auch über ein noch nicht parametriertes Hauptmodul im Direktbetrieb jeder Ausgang angeschlossener Erweiterungsmodule lokal schaltbar ist. Bei allen nicht angeschlossenen Erweiterungsmodulen blinkt dann auf der Frontplatte des Schaltaktor-Hauptmoduls die zugehörige grüne LED zur Anzeige des angewählten Gerätes (siehe Bild 2, A5) um so zu signalisieren, dass die parametrierte Anzahl nicht mit der tatsächlichen Anzahl angeschlossener Erweiterungsmodule übereinstimmt, bzw. ein Defekt erkannt wurde.

#### Parameterfenster "Gemeinsame Funktionen"

Über dieses Parameterfenster werden für alle Module und alle Ausgänge gemeinsam die Einschaltdauer des Direktbetriebs und die Sende-Sperrzeit für Statusobjekte eingestellt. Außerdem wird festgelegt, ob und wann Status- und Grenzwert-Objekte zu senden sind und ob die integrierte 8-bit Szenensteuerung aktiviert werden soll.

# Parameterfenster "X: Voreinstellungen"

Pro Modul (Hauptmodul A und parametriertem Erweiterungsmodul B...E) ist jeweils ein solches Parameterfenster anwählbar (X steht für die Modul-Bezeichnung A...E).

Über dieses Parameterfenster wird den Ausgängen des jeweiligen Moduls die gewünschte Funktion zugewiesen. Über den Parameter "Sonderfunktion" ist einstellbar, ob keine oder ob eine der folgenden Sonderfunktionen gewünscht wird:

- Alle Ausgänge identisch parametrieren
- Schalten 3-phasig
- Lüftersteuerung 1-stufig
- Lüftersteuerung 2-stufig
- Lüftersteuerung 3-stufig.

Wird keine Sonderfunktion gewünscht, so ist pro Ausgang eine der nachfolgenden Betriebsarten einstellbar: Normalbetrieb

Zeitschalterbetrieb

Thermoantrieb-Ansteuerung.

Bild 3 zeigt das Blockschaltbild, wie ein Ausgang im "Normalbetrieb" angesteuert wird.

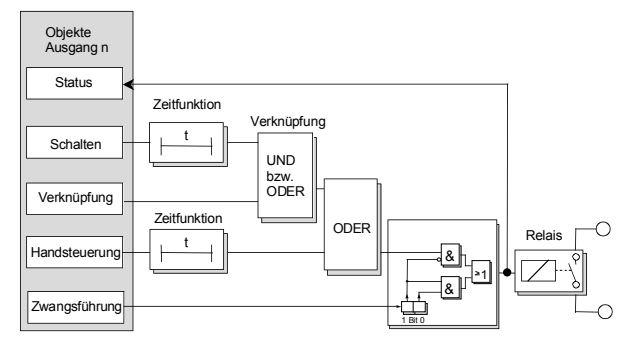

Bild 3: Blockschaltbild eines Ausgangs im Normalbetrieb

#### Parameterfenster "X-n: Verhalten Normalbetrieb"

Die Überschrift (bzw. der Name) dieses Fensters enthält die Angabe des zugehörigen Moduls (X = A...E) und des zugehörigen Ausgangs (n = 1...3) sowie die Angabe der diesem Ausgang zugewiesenen Betriebsart. Wurde einem Ausgang (oder mehreren gemeinsam) eine Sonderfunktion zugewiesen, so steht der Hinweis auf die zugewiesene Sonderfunktion nicht in der Überschrift (Name) des Parameterfensters sondern im Fenster selbst über dem ersten Parameter.

Über dieses Parameterfenster wird eingestellt:

- ob der Ausgang als Schließer oder Öffner arbeiten soll,
- ob ein Nachtbetrieb mit zeitbegrenzter Einschaltdauer gewünscht wird und mit welcher Einschaltdauer,
- ob im Nachtbetrieb ein Warnen vor dem Ausschalten erfolgen soll,
- ob eine Einschaltverzögerung zu berücksichtigen ist,
- ob eine Ausschaltverzögerung zu berücksichtigen ist,
- ob eine logische Verknüpfung gewünscht wird,
- ob eine dauerhafte oder zeitbegrenzte Hand-Übersteu erung möglich sein soll,
- ob eine Zwangsführung zu berücksichtigen ist,

Dezember 2014

# **07B0 A15 Schaltaktor 982003**

- welchen Schaltzustand der Ausgang bei Busspannungsausfall annehmen soll,
- welchen Startwert das Schaltobjekt und ggf. ein Logikobjekt bei Busspannungswiederkehr jeweils annehmen sollen.

## Parameterfenster "X-n: Verhalten Zeitschalterbetrieb"

Wurde einem Ausgang die Betriebsart "Zeitschalterbetrieb" zugewiesen, so sind über dieses Fenster folgende Parameter einstellbar:

- ob durch den erneuten Empfang eines Einschaltbefehls ein Nachtriggern einer bereits laufenden Einschaltdauer auf den parametrierten Wert möglich sein soll,
- ob der Ausgang als Schließer oder Öffner arbeiten soll,
- ob ein Warnen vor dem Ausschalten erfolgen soll,
- wie lange der Ausgang eingeschaltet sein soll,
- ob eine logische Verknüpfung gewünscht wird,
- ob eine Zwangsführung zu berücksichtigen ist,
- welchen Schaltzustand der Ausgang bei Busspannungsausfall annehmen soll,
- welchen Startwert das Schaltobjekt und ggf. ein Logikobjekt bei Busspannungswiederkehr jeweils annehmen sollen.

# Parameterfenster "X-n: Verhalten Thermoantrieb-**Ansteuerung"**

Wurde einem Ausgang die Betriebsart "Thermoantrieb-Ansteuerung" zugewiesen, so sind über dieses Fenster folgende Parameter einstellbar:

- ob die Ansteuerung des Ausgangs über ein 1-bit oder ein 8-bit Objekt erfolgen soll,
- ob das Ventil im stromlosen Zustand geöffnet oder ge schlossen ist,
- bis zu welchem Stellgrößenwert das Ventil geschlossen bleibt,
- ab welchem Stellgrößenwert das Ventil bereits vollstän dig geöffnet ist,
- um welchen Wert (Hysterese) sich die Stellgröße min destens geändert haben muss, damit eine neue Ein schalt- bzw. Ausschaltdauer berechnet wird,
- welche Zykluszeit bei der Pulsweitenmodulation (PWM) zu berücksichtigen ist,
- ob das Ventil alle 72 Stunden einmal geöffnet werden soll, um so ein Festsetzen zu vermeiden,
- welchen Schaltzustand der Ausgang bei Busspannungs- Ausfall und welchen er bei Busspannungswiederkehr annehmen soll.

## Parameterfenster "X-n: Auswertung Normalbetrieb"

Die Überschrift (bzw. der Name) dieses Fensters enthält die Angabe des zugehörigen Moduls  $(X = A...E)$  und des zugehörigen Ausgangs (n = 1...3) sowie die Angabe der diesem Ausgang zugewiesenen Betriebsart. Wurde

einem Ausgang (oder mehreren gemeinsam) eine Sonderfunktion zugewiesen, so steht der Hinweis auf die zugewiesene Sonderfunktion nicht in der Überschrift (Name) des Parameterfensters sondern im Fenster selbst über dem ersten Parameter.

Über dieses Parameterfenster wird eingestellt:

- ob zu diesem Ausgang ein Schaltstatus-Objekt zu ergän zen ist,
- ob eine Schaltspielzählung ohne oder mit Überwachung auf einen oberen Grenzwert erfolgen soll,
- ob eine Betriebsstundenzählung ohne oder mit Über- Wachung auf einen oberen Grenzwert erfolgen soll,
- ob eine Überwachung des Laststroms auf Unter- und / oder Überlast erfolgen soll,
- auf welchen Sollwert der Laststrom zu überwachen ist,
- ab wann eine Abweichung (Hysterese) vom Laststrom- Sollwert zu melden ist,
- ob und wann der aktuelle Wert des Laststroms über den Bus zu senden ist,
- um welchen Wert sich der Laststrom geändert haben muss, bevor er erneut zu senden ist und
- nach Ablauf welcher Zykluszeit der Laststrom erneut zu senden ist.

## Parameterfenster "X-n: Auswertung Zeitschalterbe**trieb"**

Siehe Beschreibung für Parameterfenster "X-n: Auswertung Normalbetrieb".

## Parameterfenster "X-n: Auswertung Thermoantrieb-**Ansteuerung"**

Wurde einem Ausgang die Funktion "Thermoantrieb-Ansteuerung" zugewiesen, so ist über dieses Fenster auswählbar, ob ein Schaltstatus-Objekt zu diesem Ausgang zu ergänzen ist.

Alle sonst im Parameterfenster "Auswertung" enthaltenen Parameter entfallen bei dieser Betriebsart.

# **Parameterfenster "X-n: 8-bit Szenensteuerung"**

Die Überschrift (bzw. der Name) dieses Fensters enthält die Angabe des zugehörigen Moduls (X = A...E) und des zugehörigen Ausgangs (n = 1...3).

Wurde die in das Schaltaktor-Hauptmodul integrierte 8 bit Szenensteuerung aktiviert, so ist über dieses Fenster für den zugehörigen Ausgang einstellbar, in welche Szenen er einzubinden ist (max. 8 Zuordnungen möglich).

# **Sonderfunktionen**

# Alle Ausgänge identisch parametrieren

Wird die Sonderfunktion "Alle Ausgänge identisch parametrieren" gewählt, so werden nur noch das Einstellen der Betriebsart und die Parameterfenster "Verhalten" und "Auswertung" für Ausgang 1 angeboten, da die beiden

# **07B0 A15 Schaltaktor 982003**

anderen Ausgänge automatisch identisch parametriert werden.

### Schalten 3-phasig

Wird die Sonderfunktion "Schalten 3-phasig" gewählt, so werden nur noch das Einstellen der Betriebsart und das Parameterfenster "Verhalten" für Ausgang 1 angeboten, da das Verhalten der beiden anderen Ausgänge automatisch identisch parametriert wird. Beim "Schalten 3phasig" sind außerdem als Betriebsart für den Ausgang 1 nur noch "Normalbetrieb" und "Zeitschalterbetrieb" auswählbar. Die Parameterfenster "Auswertung" und "8-bit Szenensteuerung" (falls aktiviert) werden für alle Ausgänge angezeigt.

### Lüftersteuerung 1-...3-stufig

Wird die Sonderfunktion "Lüftersteuerung 1-stufig" gewählt, so ist die Betriebsart der Ausgänge 2 und 3 weiterhin frei einstellbar, wird "Lüftersteuerung 2-stufig" gewählt, so ist die Betriebsart des Ausgangs 3 weiterhin frei einstellbar. Zu den frei einstellbaren Ausgängen werden dann auch die jeweils zugehörigen Parameterfenster "Verhalten", "Auswertung" und "8-bit Szenensteuerung" (falls aktiviert) automatisch ergänzt.

## **Parameterfenster "X: Lüftersteuerung"**

Wurde einem oder mehreren Ausgängen die Funktion "Lüftersteuerung" zugewiesen, so sind über dieses Fenster folgende Parameter einstellbar:

- ob die Lüfterstellgröße Heizen / Kühlen über ein ge meinsames Objekt oder über getrennte Objekte über tragen werden,
- ab welchem Schwellwert jeweils von AUS auf Lüfter stufe 1, von dieser auf Stufe 2 und von dieser auf Stu fe 3 zu schalten ist,
- um welche Hysterese ein Schwellwert unterschritten sein muss, damit automatisch auf die nächst niedrigere Lüfterstufe geschaltet wird,
- ob im Handbetrieb die gewünschte Lüfterstufe über ei nen Wert oder die Schaltstufenwerte 0...3 vorgegeben wird,
- wie die Lüfterstufe bei Busspannungsausfall reagieren soll und auf welche bei Busspannungswiederkehr zu schalten st und
- ob Statusobjekte für "Automatikbetrieb" und "zum Melden der aktuellen Lüfterstufe" zu ergänzen sind.

## **2. Kommunikationsobjekte**

Die nachfolgend aufgelisteten 287 Kommunikationsobjekte stehen beim Schaltaktor N 513/11, N 512/11 oder N 562/11 insgesamt zur Verfügung. Welche von ihnen sichtbar und mit Gruppenadressen verknüpfbar sind, wird bestimmt durch die Einstellung der Parameter.

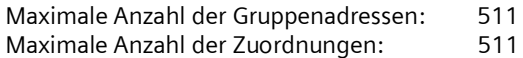

#### **Hinweis**

Anzahl und Art der sichtbaren Objekte können variieren. Es sind nie alle Objekte gemeinsam verfügbar.

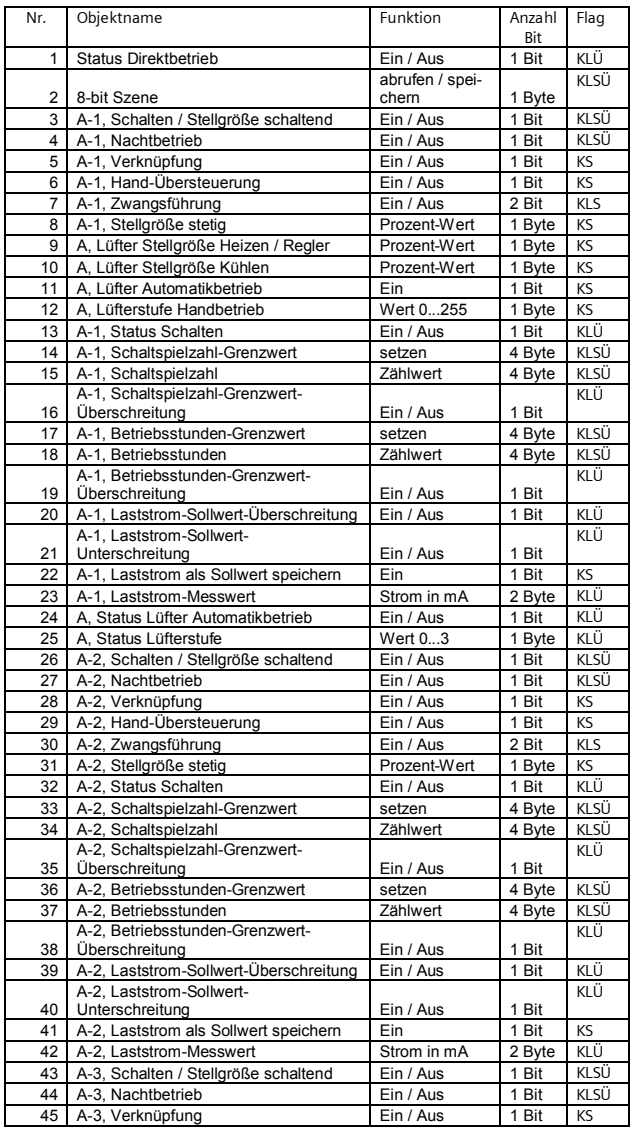

Dezember 2014

# **07B0 A15 Schaltaktor 982003**

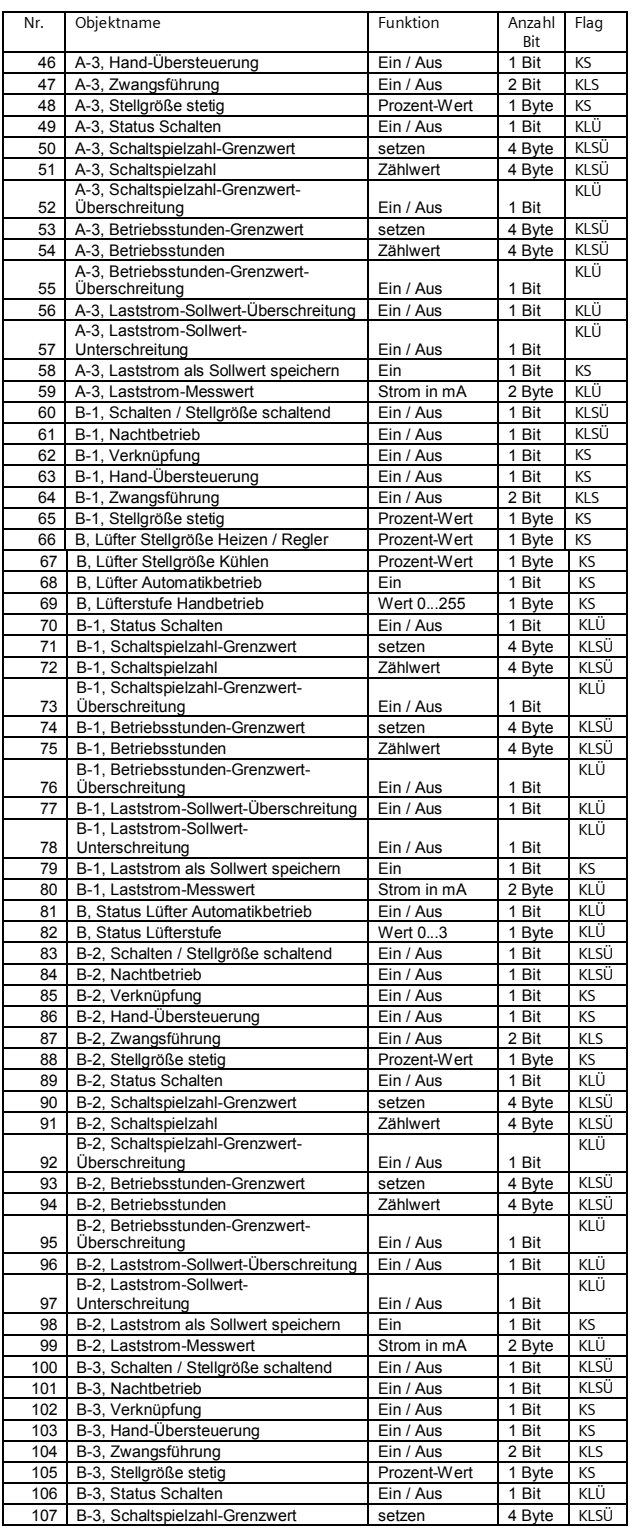

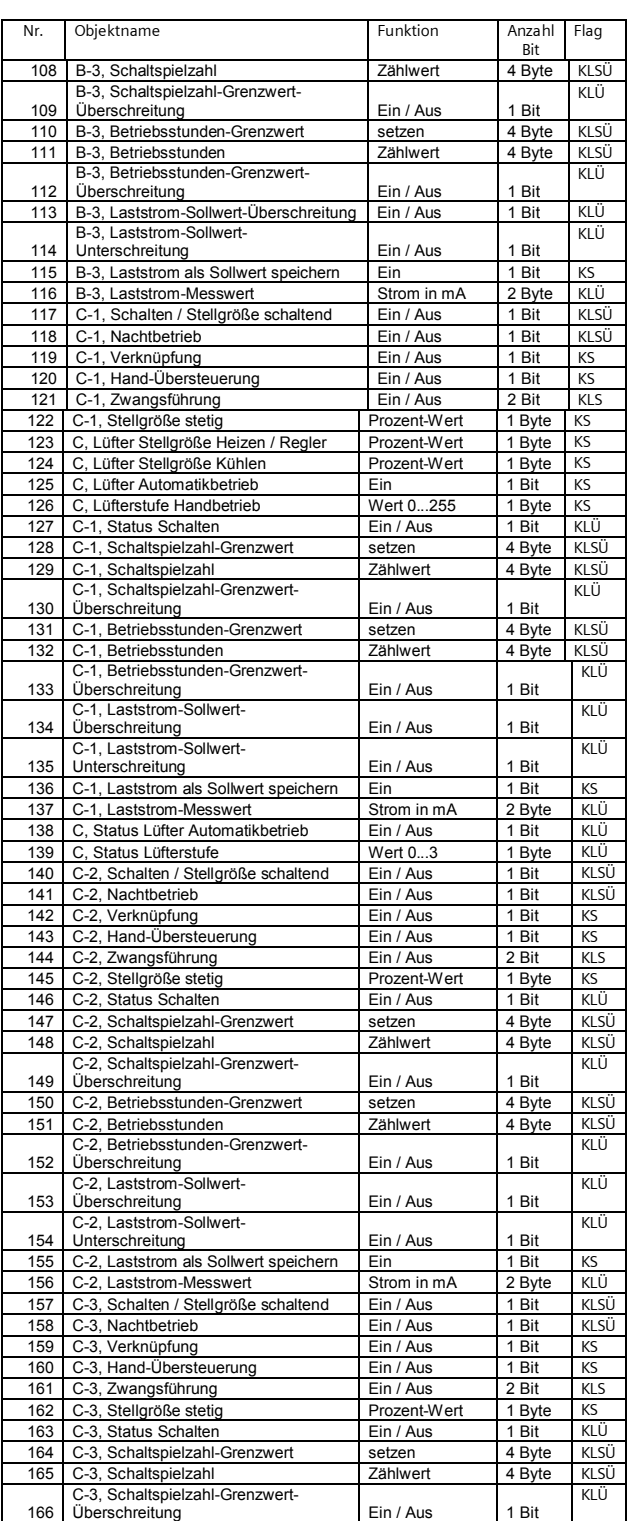

**Applikationsprogramm-Beschreibung**

Dezember 2014

# **07B0 A15 Schaltaktor 982003**

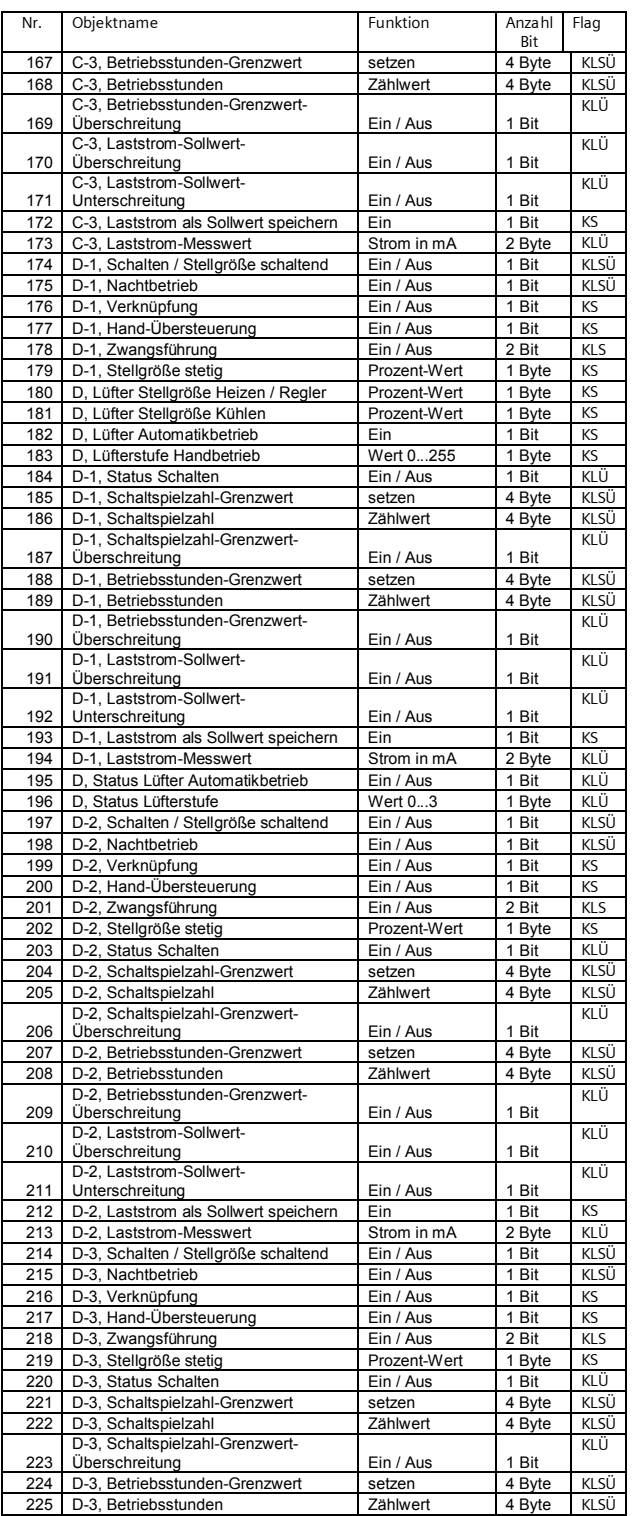

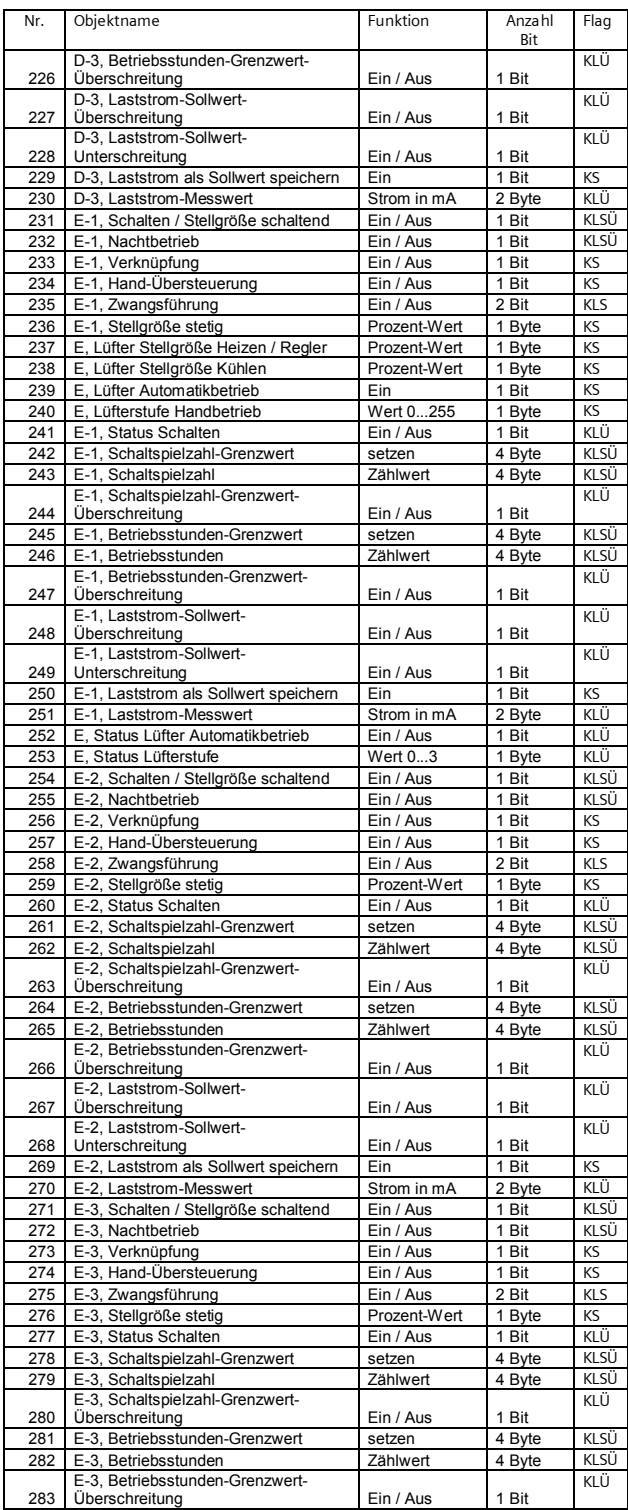

Control Control Products and Siemens AG 2014 Update:<http://www.siemens.de/gamma-td><br>Anderungen vorbehalten

3.3.3.3.2/7

Dezember 2014

# **07B0 A15 Schaltaktor 982003**

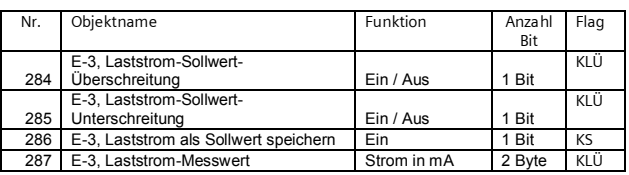

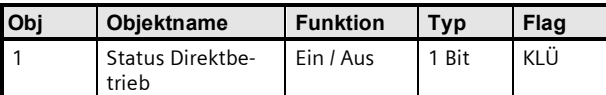

Über dieses Objekt wird gemeldet, dass der Aktor über den Taster "Direktbetrieb" auf seiner Oberseite von Busbetrieb auf Direktbetrieb geschaltet wurde (Direktbetrieb = Ein) bzw. dass von Direktbetrieb auf Busbetrieb zurückgeschaltet wurde (Direktbetrieb = Aus). Bei eingeschaltetem Direktbetrieb (die zugehörige gelbe LED auf der Oberseite des Aktors leuchtet) ist das direkte Schalten der Aktorausgänge per UM-Funktion über die entsprechenden Taster auf der Aktoroberseite freigegeben. Über den Bus empfangene Schalt- oder Szenen-Befehle führt der Aktor nicht aus, sondern speichert sie als gewünschten Soll-Zustand. Nach dem Zurückschalten auf Busbetrieb (die gelbe LED zur Anzeige des Direktbetriebs auf der Oberseite des Aktors ist ausgeschaltet) vergleicht der Aktor die Ist-Zustände der Ausgänge mit den gespeicherten Soll-Zuständen und beseitigt automatisch Abweichungen der Ist-Zustände von den Soll-Zuständen.

Nach Busspannungswiederkehr wird der Status des Direktbetriebs automatisch übertragen, wenn der Parameter "Status-/ Grenzwertobjekte senden" auf "auf Anfrage und Statusänderung" gesetzt ist.

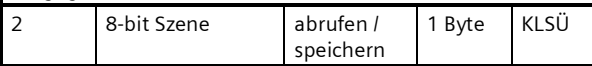

Über dieses Objekt wird die 8-bit Szene mit der Nummer x ( $x =$ 1...64) abgerufen (wiederhergestellt) bzw. gespeichert.

Bit 0...5 enthalten (binär codiert) die Nummer der gewünschten Szene als Dezimalzahl im Bereich 1 bis 64 (wobei der Dezimalzahl 1 die Binärzahl 0 entspricht, der Dezimalzahl 2 die Binärzahl 1, usw.). Ist Bit 7 = log. 1, so wird die Szene gespeichert, ist Bit 7 = log. 0, so wird sie abgerufen. Bit 6 ist derzeit ohne Bedeutung und muss auf log. 0 gesetzt sein.

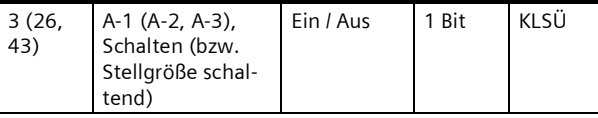

Über diese Objekte werden bei Normal- oder Zeitschalterbetrieb die Schalttelegramme empfangen, die ggf. über die Zeitfunktion an den zugehörigen Ausgang weitergegeben werden und bei der Thermoantrieb-Ansteuerung die Schaltbefehle des Reglers empfangen. Ist bei Normal- oder Zeitschalterbetrieb eine logische Verknüpfung parametriert, so bildet das Ergebnis der Zeitfunktion den 1. Wert der Verknüpfung für den zugehörigen Ausgang.

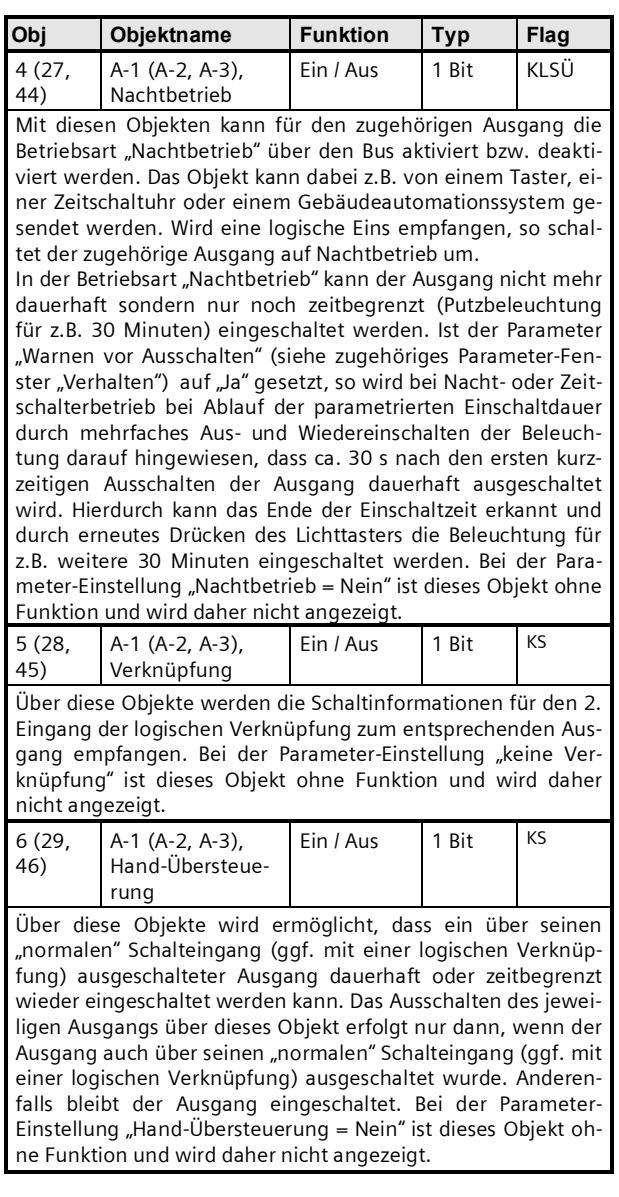

**Applikationsprogramm-Beschreibung**

Dezember 2014

# **07B0 A15 Schaltaktor 982003**

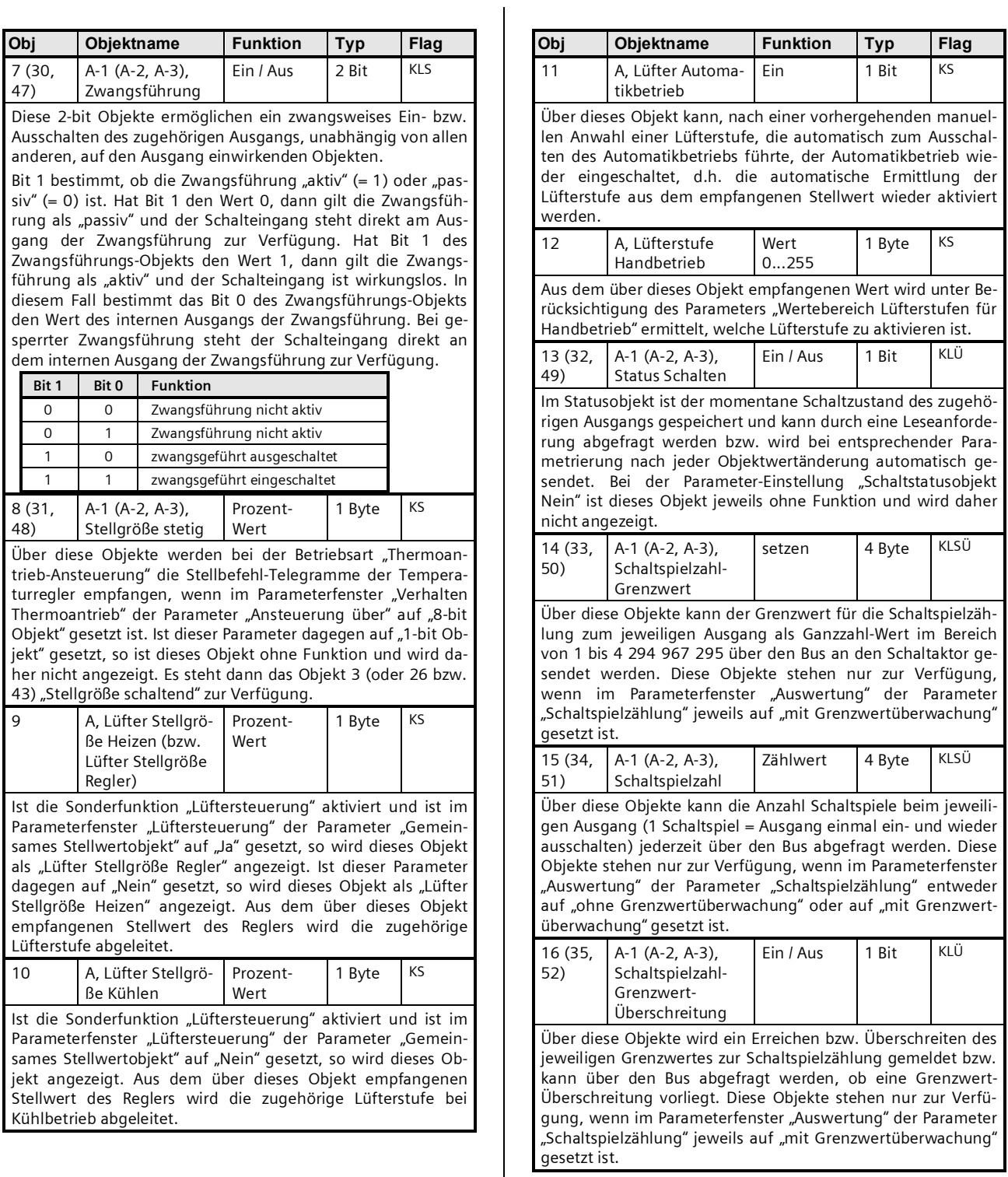

Dezember 2014

# **07B0 A15 Schaltaktor 982003**

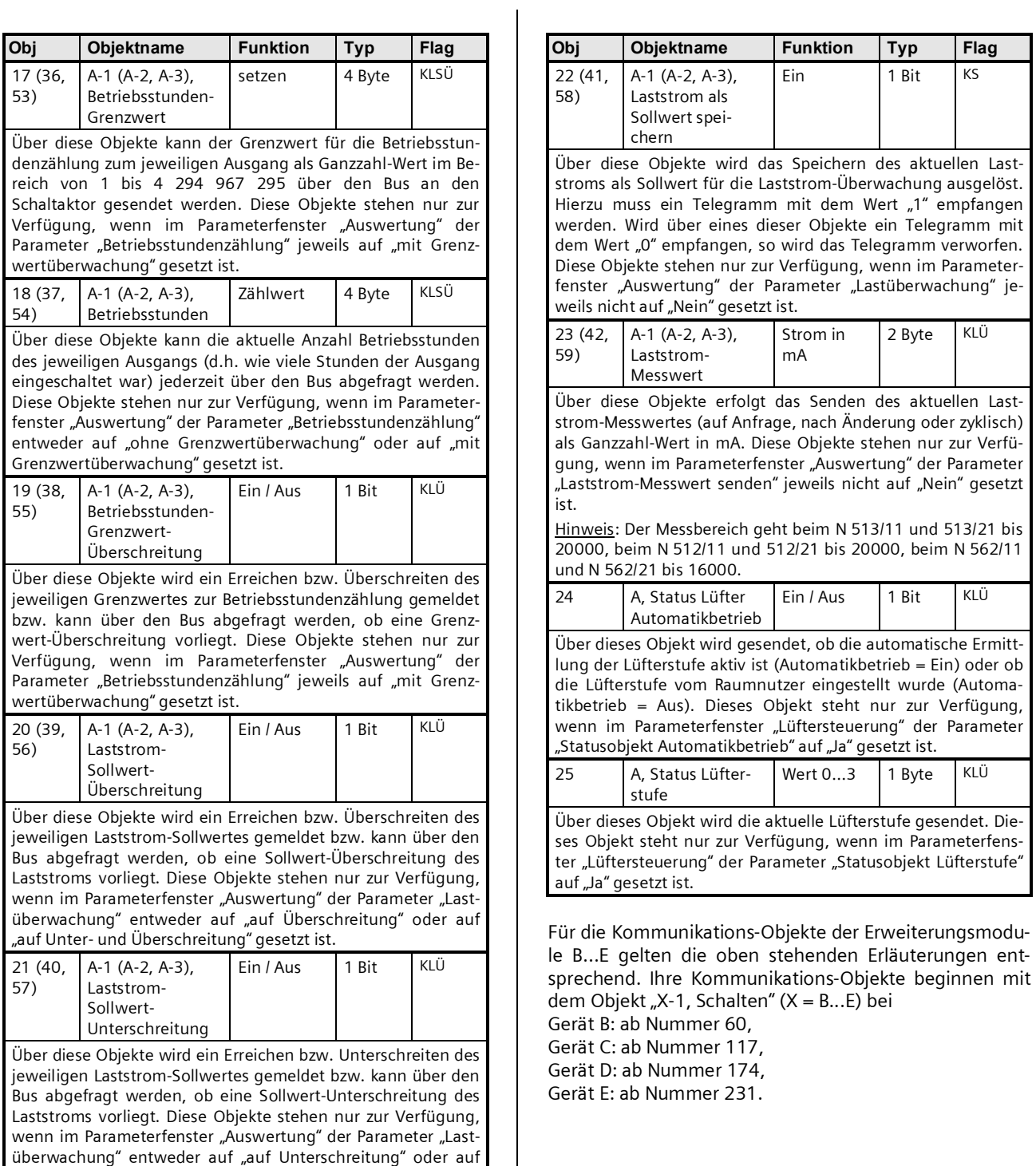

auf Unter- und Überschreitung" gesetzt ist.,

GAMMA *instabus* **Applikationsprogramm-Beschreibung**

Dezember 2014

# **07B0 A15 Schaltaktor 982003**

## **3. Parameterfenster**

## **3.1 Kopfzeile**

Das nachfolgende Bild zeigt das Parameterfenster, das nach Anwahl der ETS-Funktion "Parameter bearbeiten" bei einem noch nicht parametrierten Gerät (hier N562/11) erscheint.

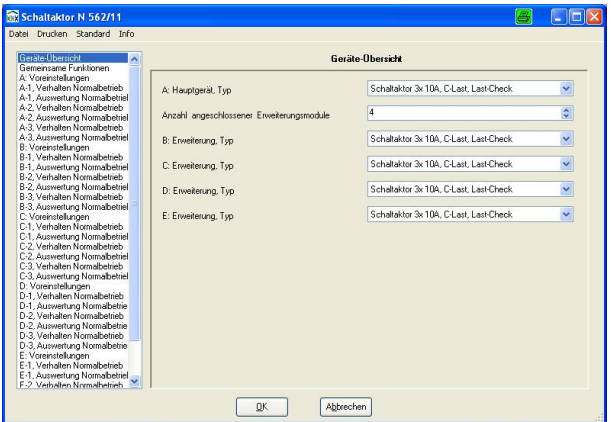

Dieses Fenster enthält in der Kopfzeile folgende Auswahl-Möglichkeiten:

# Schaltaktor N 562/11

Datei Drucken Standard Info

#### **Datei**

Wird in der Kopfzeile der Button "Datei" angewählt, so kann eine der folgenden Aktionen gewählt werden: Export

# Import.

Export: Die Export-Funktion ermöglicht das Exportieren der aktuellen Parametrierung des Gerätes im XML-Format aus der Projekt-Datenbank der ETS und deren Speicherung auf einem beliebigen Laufwerk in einer vom Inbetriebnehmer festzulegenden Datei. Nach Anwahl dieser Aktion erscheint das folgende Fenster:

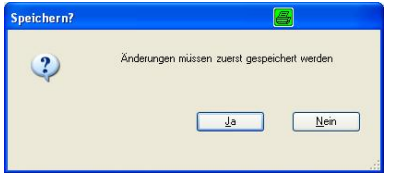

Hiermit wird daran erinnert, dass alle zuletzt erfolgten Parameter-Einstellungen zuerst in der Projekt-Datenbank zu speichern sind bevor ein Export der Daten erfolgt. Nur wenn diese Abfrage mit "Ja" beantwortet wurde, öffnet sich ein neues Fenster zur Auswahl von Laufwerk und Datei, wohin der Datei-Export erfolgen soll.

Import: Die Import-Funktion ermöglicht das Laden der über die Export-Funktion gespeicherten Parametrierung / Gruppenadressen eines Schaltaktor-Hauptmoduls N 513/11, N 512/11 oder N 562/11 in ein anderes Gerät. So können Parametrierung / Gruppenadressen in weitere Geräte "kopiert" oder in ein nach einem Fehler ausgewechseltes neues Gerät übernommen werden. Nach Anwahl dieser Aktion erscheint das folgende Fenster:

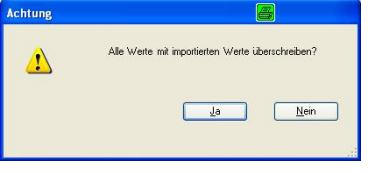

Nur wenn diese Abfrage mit "Ja" beantwortet wurde, öffnet sich ein neues Fenster zur Auswahl von Laufwerk und der zu importierenden xml-Datei. Nach Auswahl der zu importierenden Datei wird über das nachfolgende Fenster abgefragt, ob die zugewiesenen Gruppenadressen ebenfalls zu importieren sind:

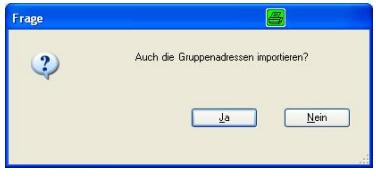

Wird diese Abfrage mit "Ja" beantwortet, so werden auch die zugewiesenen Gruppenadressen importiert.

#### Hinweis:

Parametereinstellungen für die Lastüberwachung werden nur dann unverändert übernommen, wenn diese Parameter in ein Gerät mit gleichem Bemessungsstrom kopiert werden (z.B. von N 512/11 in N 512/11). In allen anderen Fällen werden beim Kopieren die Parameter für die Lastüberwachung auf die Grundeinstellung gesetzt.

#### **Drucken**

Wird in der Kopfzeile der Button "Drucken" angewählt, so kann eine der folgenden Aktionen gewählt werden:

#### Drucker Vorschau.

Drucker: Nach Anwahl von "Drucker" öffnet sich ein Fenster über das der Drucker auswählbar ist, auf dem die Parametrierung des Gerätes zu Dokumentationszwecken ausgedruckt werden soll.

Vorschau: Nach Anwahl von "Vorschau" öffnet sich ein Fenster mit der Druck-Ansicht der Geräte-Parameter.

# **Applikationsprogramm-Beschreibung**

Dezember 2014

# **07B0 A15 Schaltaktor 982003**

### **Standard**

Nach Anwahl dieses Buttons öffnet sich das folgende Fenster:

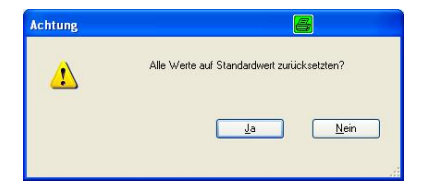

Wird der Button "Ja" betätigt, so werden alle Parameter auf ihre werkseitige Standard-Einstellung zurückgesetzt. Alle nicht über die Export-Funktion archivierten Einstellungen gehen hierdurch verloren.

## **Info**

Nach Anwahl dieses Buttons öffnet sich ein Fenster mit Angaben zur aktuellen Version des Applikations-Programms und einem Internet-Link auf die Gebäudesystemtechnik von Siemens.

Durch Anklicken des geöffneten Info-Fensters wird das Schließen dieses Fensters bewirkt.

#### **Anwählbare Parameterfenster**

Das nachfolgende Bild zeigt die links im Parameterfenster der ETS stehende Übersicht aller anwählbaren Parameterfenster für ein Hauptmodul mit einem angeschlossenen Erweiterungsmodul. Bei beiden Geräten sind alle Ausgänge auf die Betriebsart "Normalbetrieb" eingestellt. Anzahl und Art der anwählbaren Parameterfenster werden bestimmt durch die Anzahl der angeschlossenen Erweiterungsmodule und die pro Ausgang eingestellte Betriebsart.

Im Auslieferzustand ist die Anzahl der Erweiterungsmodule auf "4" und die Betriebsart aller Ausgänge auf "Normalbetrieb" gesetzt. Hierdurch wird sichergestellt, dass auch ohne vorhergehende Parametrierung des Hauptgerätes und ohne Kommunikation über den Bus alle Ausgänge aller Module im Direktbetrieb über die Taster auf der Oberseite des Hauptgerätes ein- und ausschaltbar sind.

#### Geräte-Übersicht

Gemeinsame Funktionen

- A: Voreinstellungen
- A-1, Verhalten Normalbetrieb
- A-1, Auswertung Normalbetriel
- A-2, Verhalten Normalbetrieb
- A-2, Auswertung Normalbetriel
- A-3, Verhalten Normalbetrieb A-3, Auswertung Normalbetriel
- B: Voreinstellungen
- B-1, Verhalten Normalbetrieb
- B-1, Auswertung Normalbetriel
- B-2, Verhalten Normalbetrieb
- B-2, Auswertung Normalbetriel
- B-3, Verhalten Normalbetrieb
- B-3, Auswertung Normalbetriel

Nachfolgend werden alle Parameterfenster und die dort enthaltenen Parameter aufgeführt und erläutert.

Dezember 2014

# **07B0 A15 Schaltaktor 982003**

# **3.2 Geräte-Übersicht**

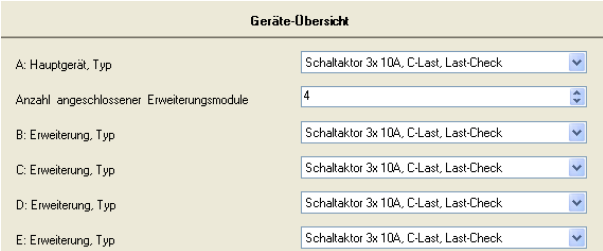

Dieses Parameterfenster dient zum Einstellen von Anzahl und Typ der Erweiterungsmodule, die an das Hauptgerät angeschlossen sind.

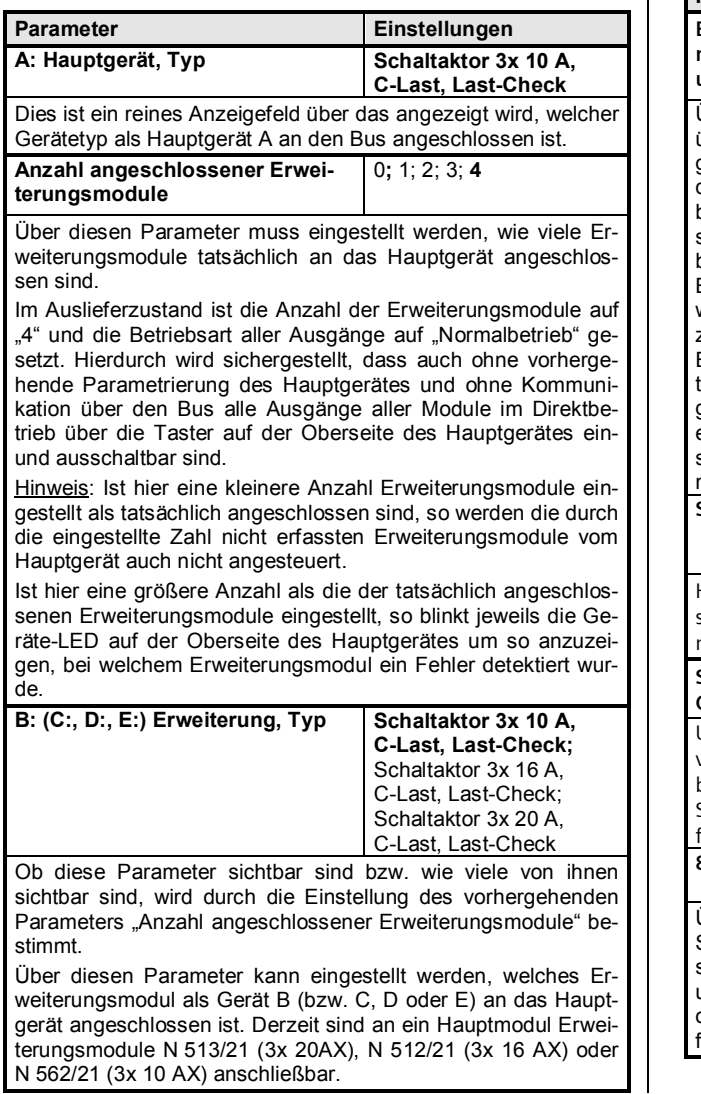

# **3.3 Gemeinsame Funktionen**

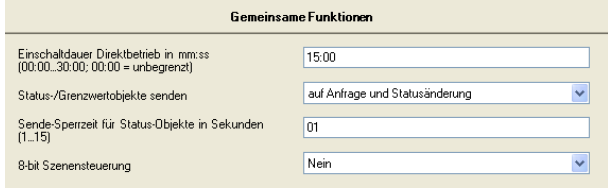

Über dieses Parameterfenster werden diejenigen Funktionen eingestellt, die für alle Geräte (Hauptgerät und Erweiterungsmodule) gemeinsam gelten.

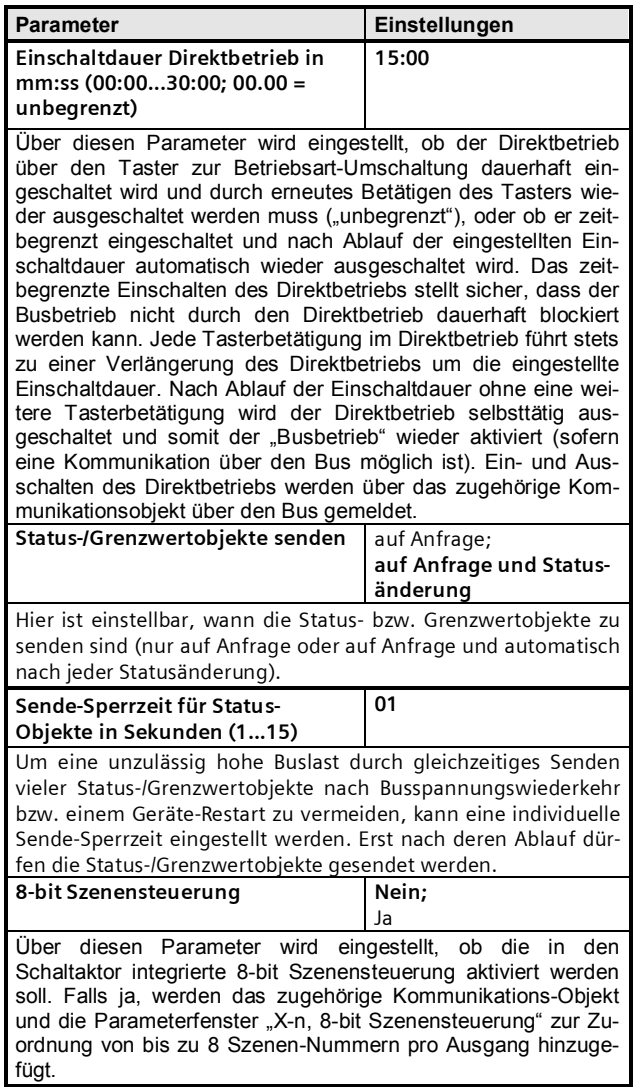

# **Applikationsprogramm-Beschreibung**

Dezember 2014

# **07B0 A15 Schaltaktor 982003**

# **3.4 A: Voreinstellungen**

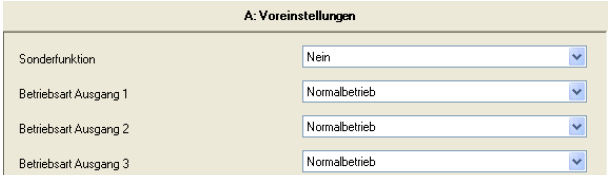

Dieses Parameterfenster dient pro Modul (in diesem Fall für Hauptmodul "A") zur Einstellung der Funktion bzw. der Betriebsart pro Ausgang.

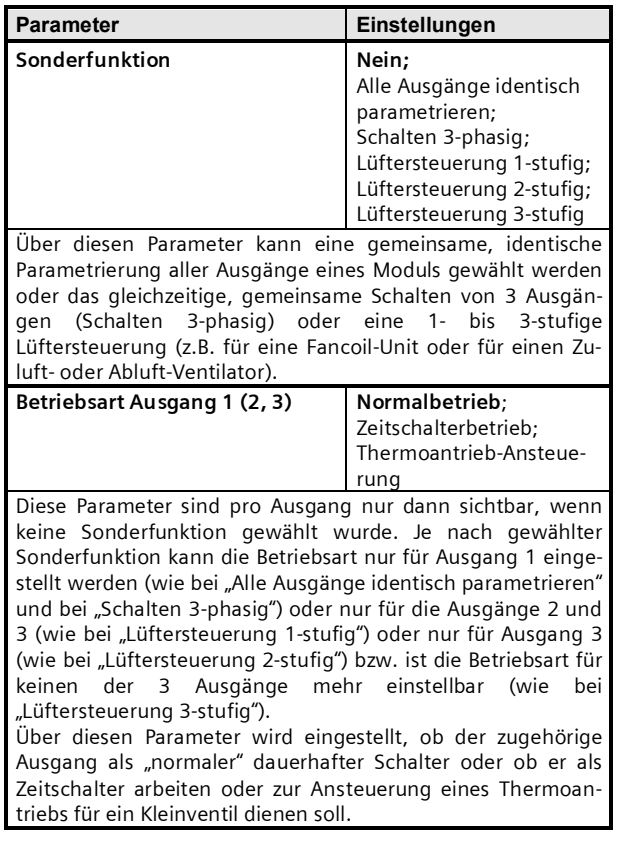

# **3.5 A-n: Verhalten Normalbetrieb**

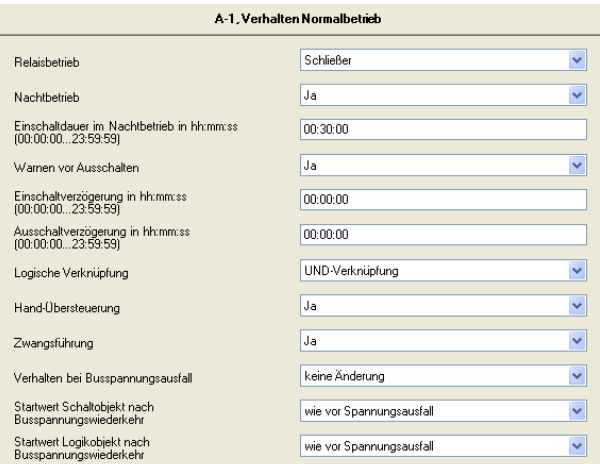

Dieses Parameterfenster dient beim zugehörigen Ausgang (in obigem Bild bei Hauptmodul "A", Ausgang 1) zum Einstellen des Schaltverhaltens bei der Betriebsart "Normalbetrieb".

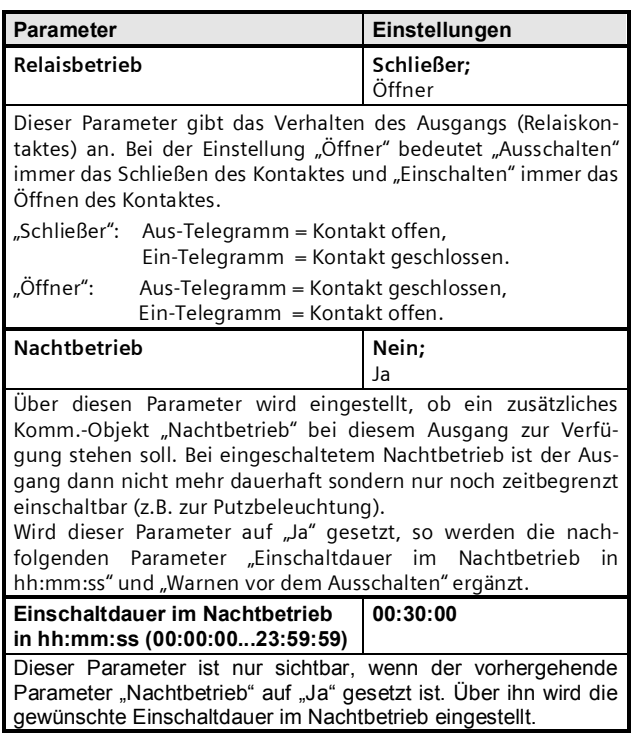

**Applikationsprogramm-Beschreibung**

Dezember 2014

# **07B0 A15 Schaltaktor 982003**

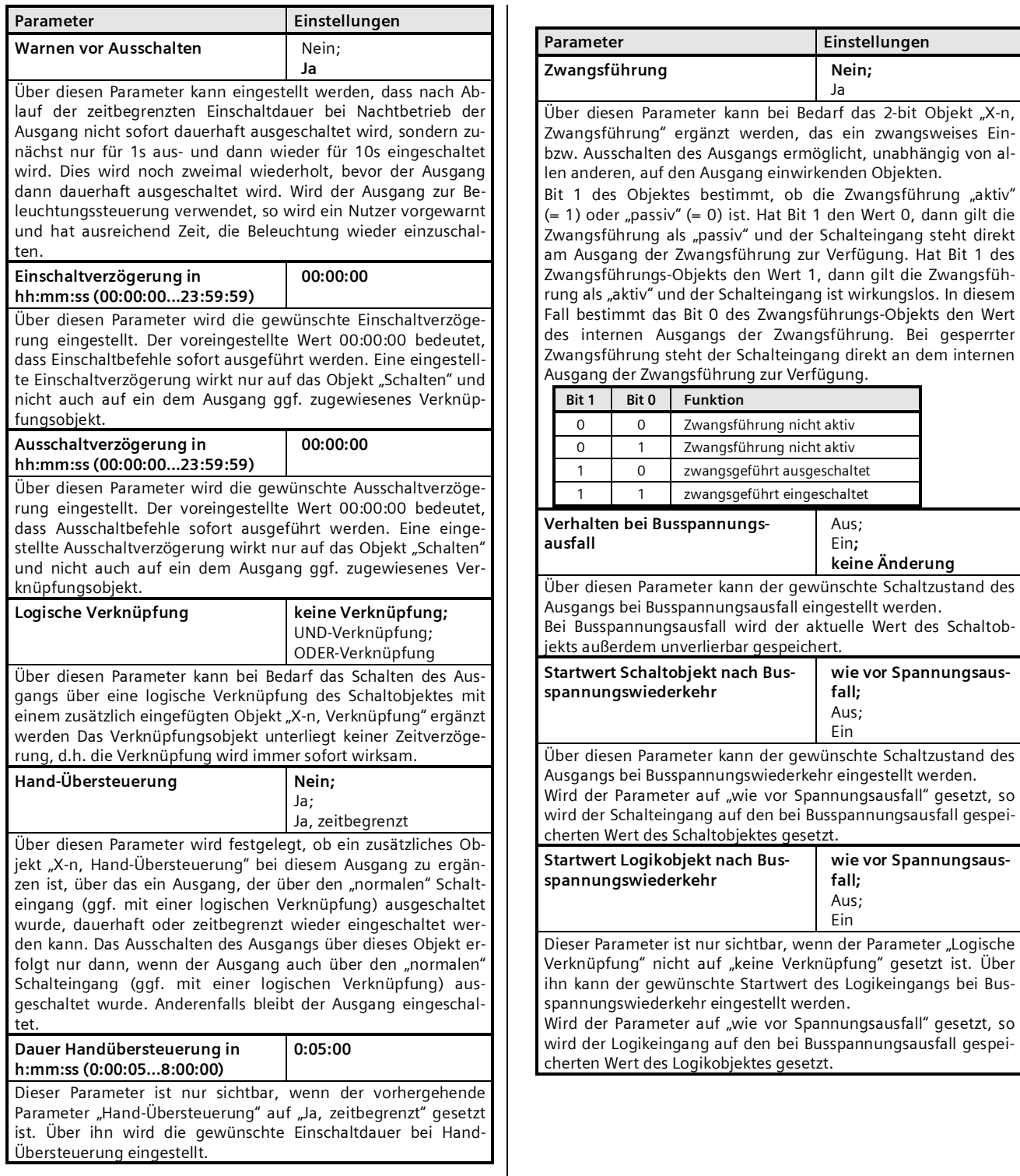

# **Applikationsprogramm-Beschreibung**

Dezember 2014

# **07B0 A15 Schaltaktor 982003**

# **3.6 A-n: Auswertung Normalbetrieb**

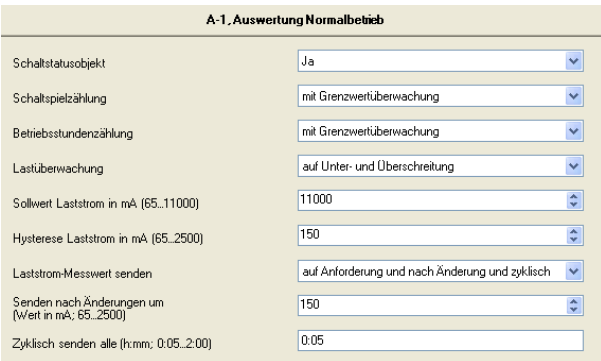

Dieses Parameterfenster dient beim zugehörigen Ausgang (in obigem Bild bei Hauptmodul "A", Ausgang 1) zum Einstellen der Überwachungs- und Auswertungs-Funktionen bei der Betriebsart "Normalbetrieb".

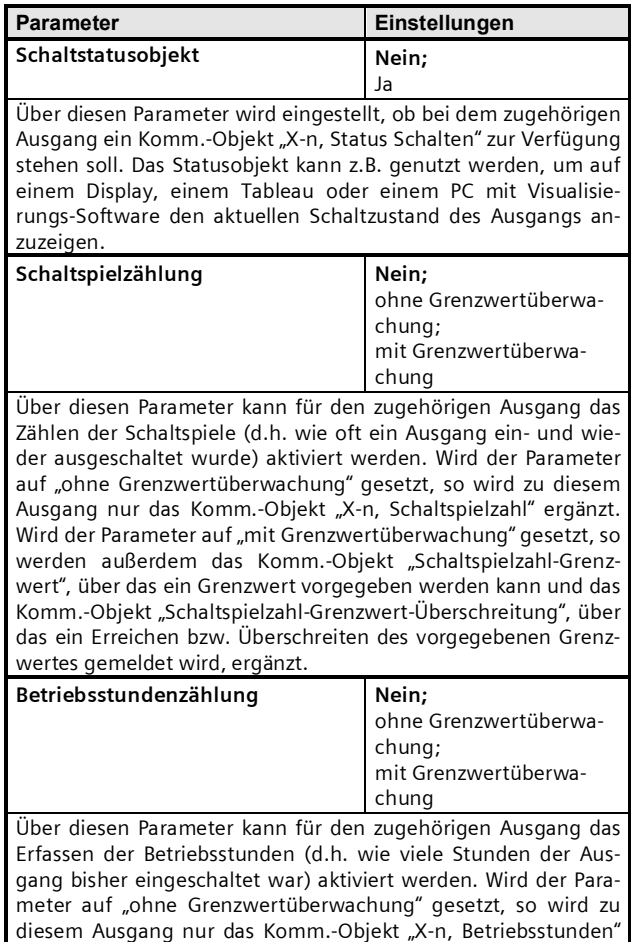

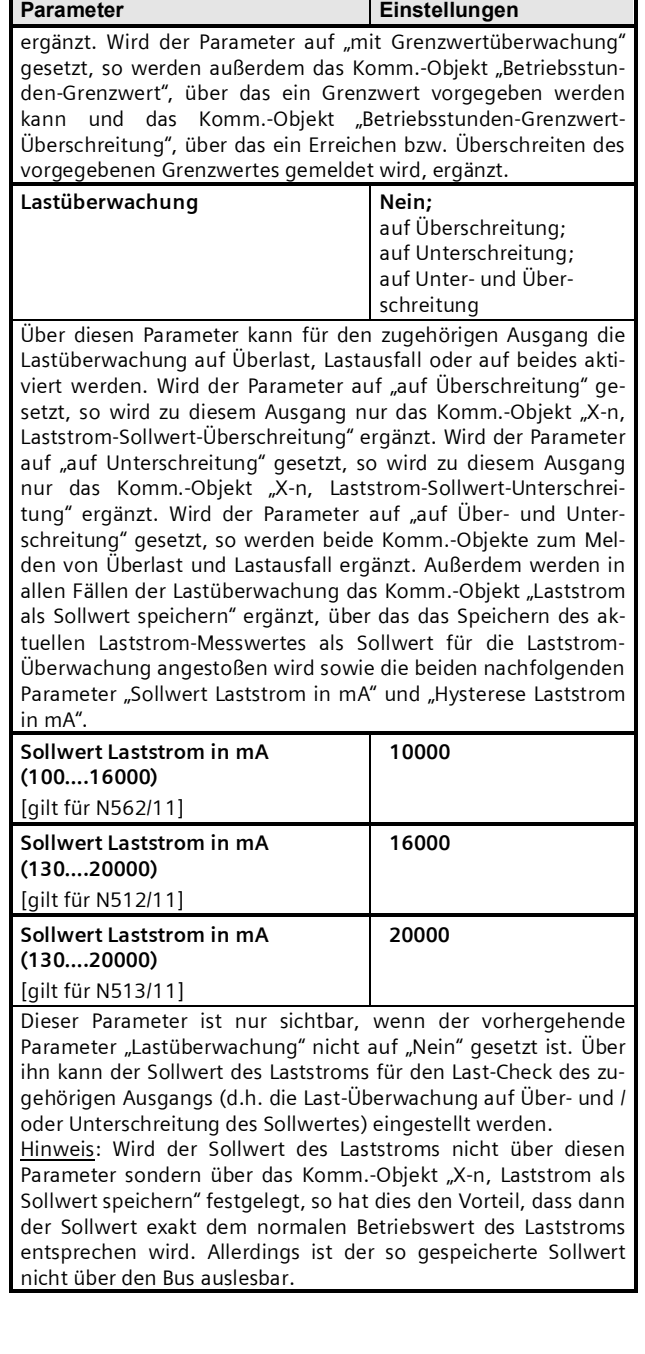

# **07B0 A15 Schaltaktor 982003**

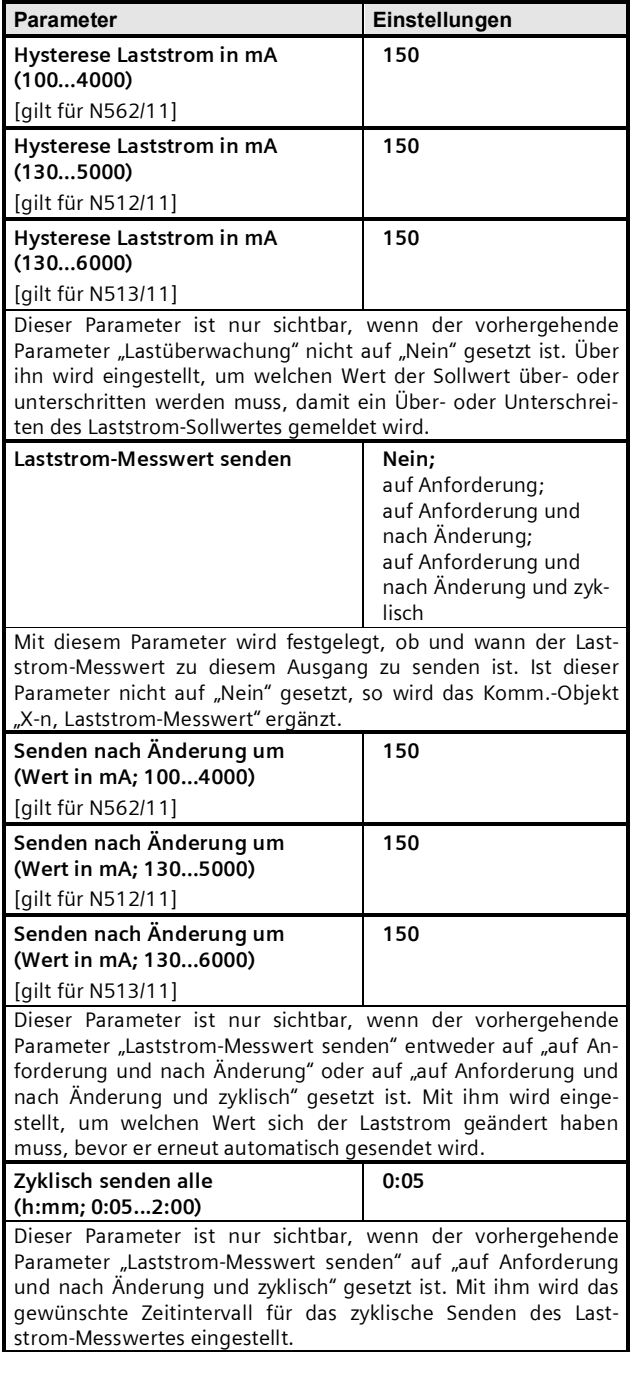

# **3.7 A-n: 8-bit Szenensteuerung**

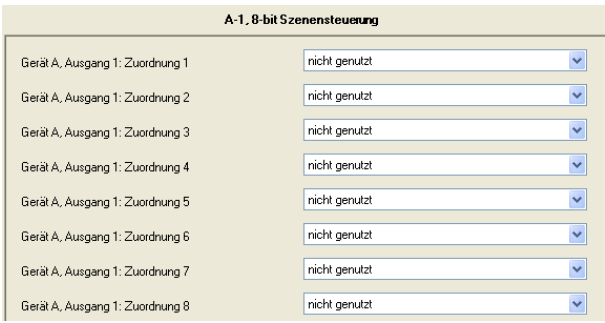

Dieses Parameterfenster ist nur sichtbar, wenn im Parameterfenster "Gemeinsame Funktionen" der Parameter "8-bit Szenensteuerung" auf "Ja" gesetzt ist. Es ermöglicht, den jeweiligen Ausgang in bis zu 8 Szenen einzubinden.

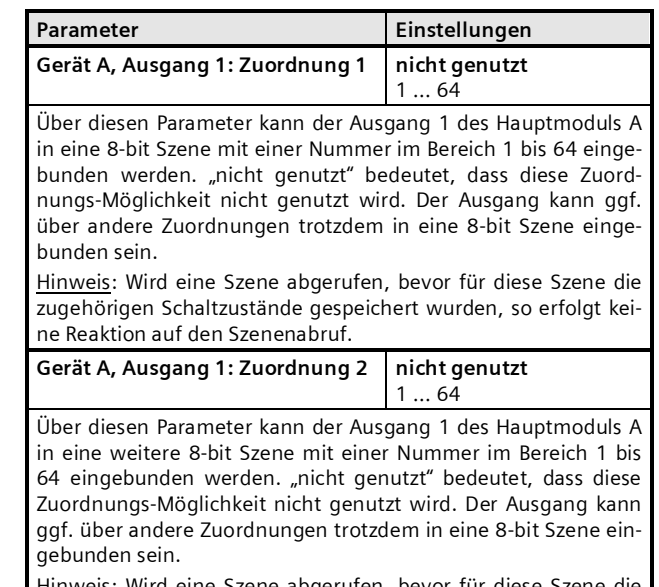

<u>is</u>: Wird eine Szene abgerufen, bevor für diese Szene d zugehörigen Schaltzustände gespeichert wurden, so erfolgt keine Reaktion auf den Szenenabruf.

# und so weiter bis

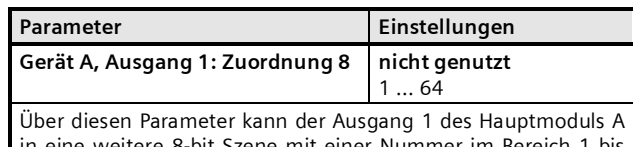

re 8-bit Szene mit einer Nummer im Bereich 64 eingebunden werden. "nicht genutzt" bedeutet, dass diese Zuordnungs-Möglichkeit nicht genutzt wird. Der Ausgang kann ggf. über andere Zuordnungen trotzdem in eine 8-bit Szene ein-

# **Applikationsprogramm-Beschreibung**

Dezember 2014

# **07B0 A15 Schaltaktor 982003**

# Parameter **Einstellungen** gebunden sein.

Hinweis: Wird eine Szene abgerufen, bevor für diese Szene die zugehörigen Schaltzustände gespeichert wurden, so erfolgt keine Reaktion auf den Szenenabruf.

Hinweis: Die Szenen-Zuweisungen für alle weiteren Ausgänge des Hauptmoduls sowie die Ausgänge der Erweiterungsmodule erfolgen entsprechend.

# **3.8 A-n: Verhalten Zeitschalterbetrieb**

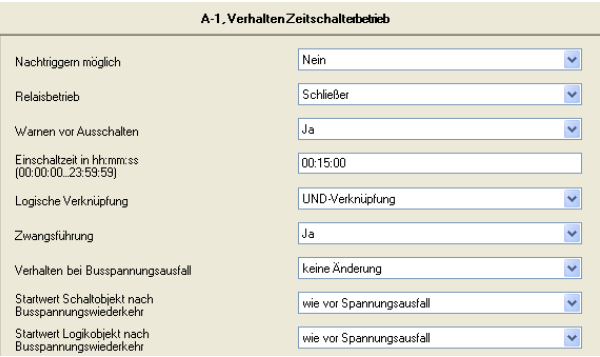

Dieses Parameterfenster ist nur sichtbar, wenn für den zugehörigen Ausgang der Parameter "Betriebsart" auf "Zeitschalterbetrieb" gesetzt wurde.

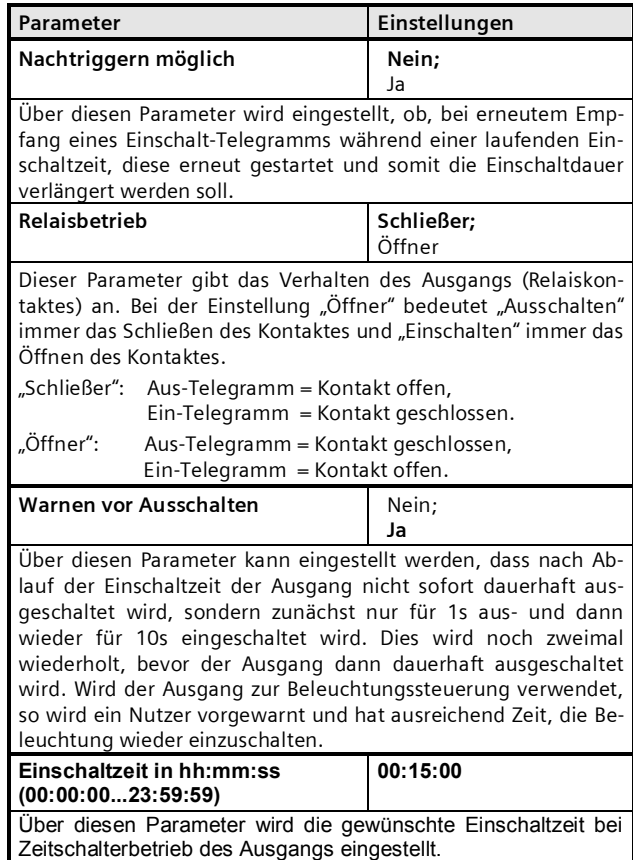

Dezember 2014

# **07B0 A15 Schaltaktor 982003**

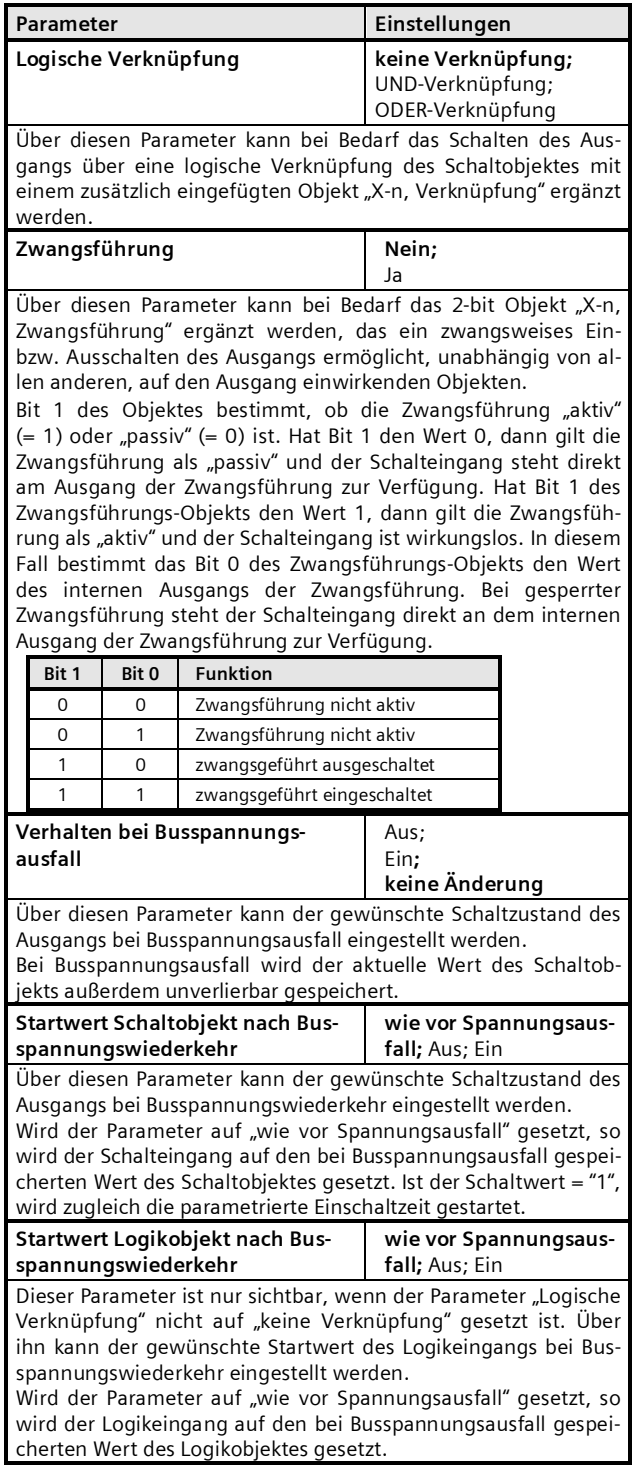

# **3.9 A-n: Auswertung Zeitschalterbetrieb**

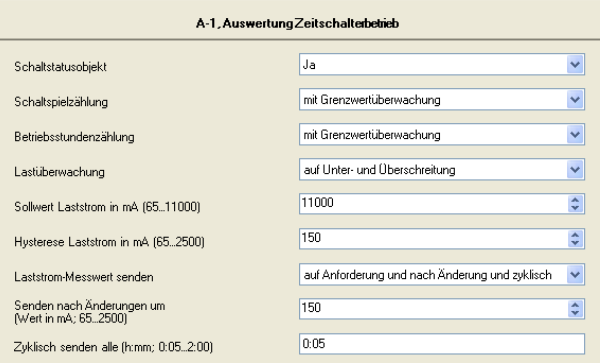

Die Parameter in diesem Parameterfenster sind identisch mit den Parametern im Parameterfenster "X-n, Auswertung Normalbetrieb" (siehe Kapitel 3.6).

# **3.10 A-n: Verhalten Thermoantrieb-Ansteuerung**

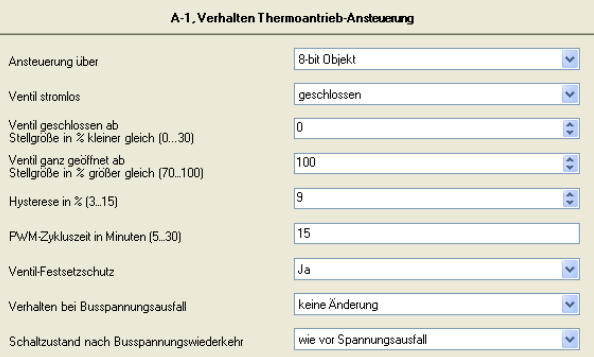

Dieses Parameterfenster ist nur sichtbar, wenn für den zugehörigen Ausgang der Parameter "Betriebsart" auf "Thermoantrieb-Ansteuerung" gesetzt wurde.

Hinweis: Bei der Betriebsart "Thermoantrieb-Ansteuerung" entfällt beim jeweiligen Ausgang das Parameterfenster zum Einbinden des Ausgangs in eine 8-bit Szenensteuerung.

Dezember 2014

# **07B0 A15 Schaltaktor 982003**

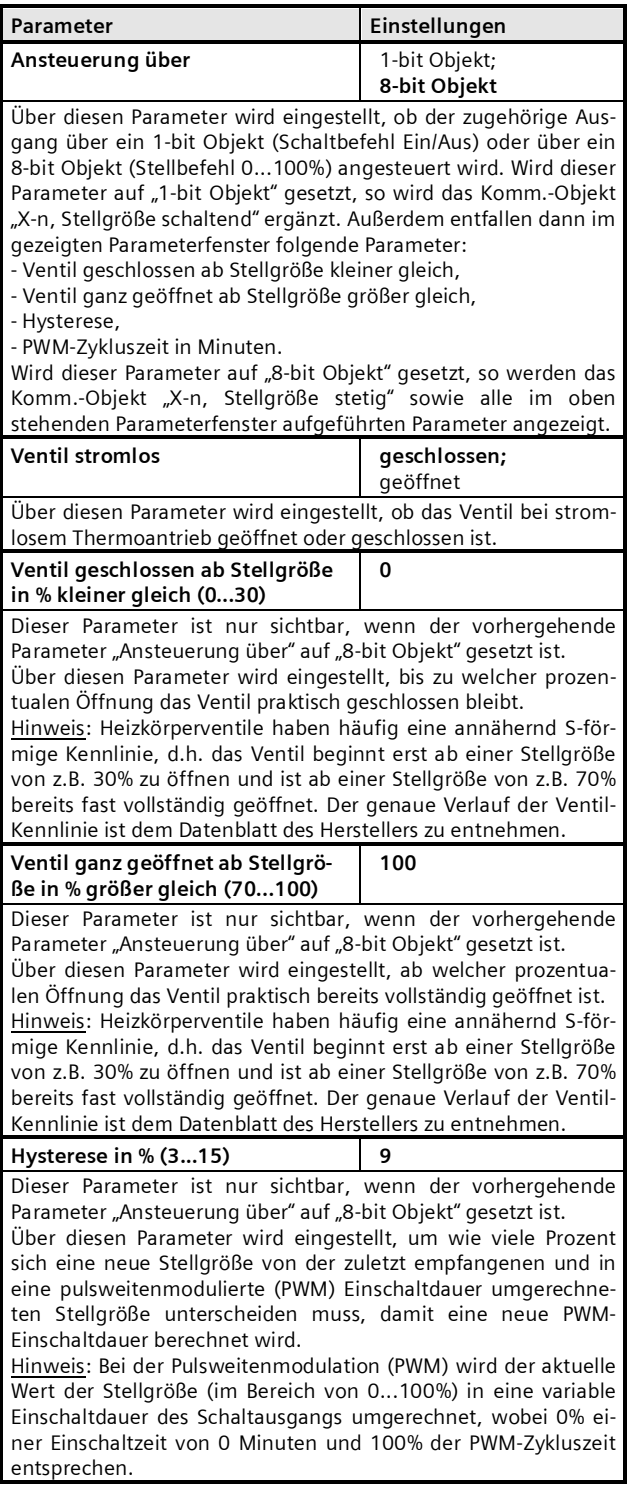

Dezember 2014

# **07B0 A15 Schaltaktor 982003**

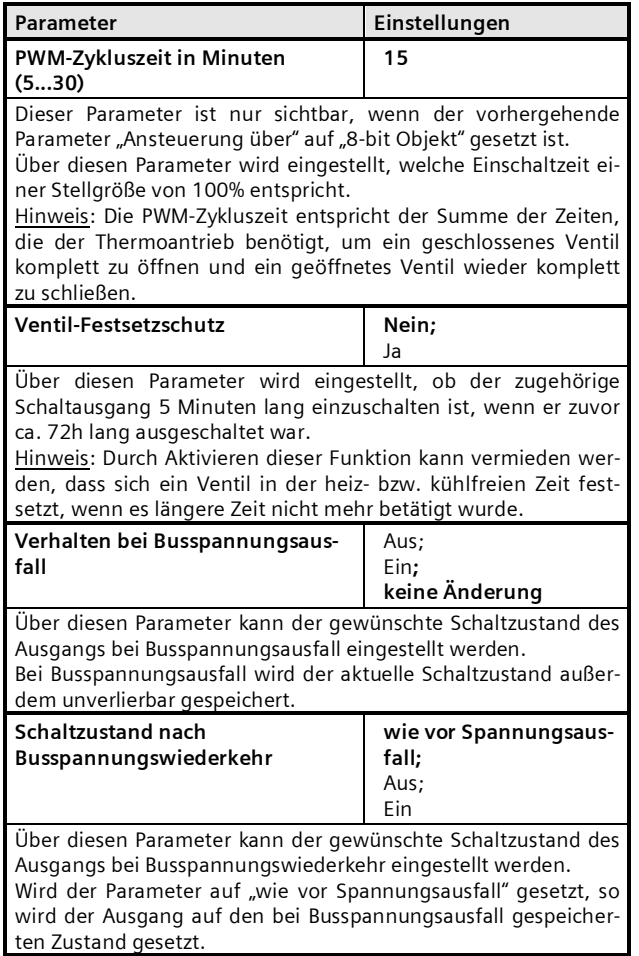

## **3.11 A-n: Auswertung Thermoantrieb-Ansteuerung**

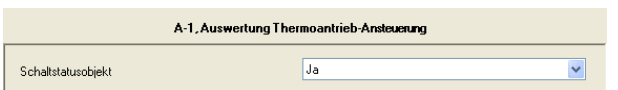

Dieses Parameterfenster ist nur sichtbar, wenn für den zugehörigen Ausgang der Parameter "Betriebsart" auf "Thermoantrieb-Ansteuerung" gesetzt wurde.

Bei dieser Betriebsart ist über dieses Parameterfenster nur einstellbar, ob ein zusätzliches Status-Objekt zur Abfrage bzw. zum Senden des aktuellen Schaltzustands des zugehörigen Ausgangs zu ergänzen ist.

## **3.12 Sonderfunktion "Alle Ausgänge identisch para metrieren"**

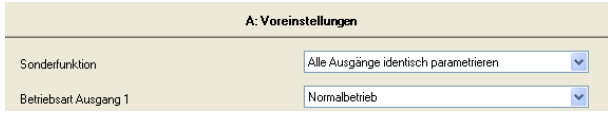

Dieses Parameterfenster ist nur sichtbar, wenn der Parameter "Sonderfunktion" auf "Alle Ausgänge identisch parametrieren" gesetzt ist.

Dann ist nur noch für den Ausgang 1 des jeweiligen Moduls die Betriebsart einstellbar, da das Verhalten der beiden nachfolgenden Ausgänge automatisch identisch zu Ausgang 1 eingestellt wird. Es sind dann auch nur zu Ausgang 1 die entsprechenden Parameterfenster "Verhalten" und "Auswertung" entsprechend der eingestellten Betriebsart sichtbar sowie ggf. für alle Ausgänge des Moduls die Parameterfenster "8-bit Szenensteuerung" (außer bei der Betriebsart "Thermoantrieb-Ansteuerung).

# **3.13 Sonderfunktion "Schalten 3-phasig"**

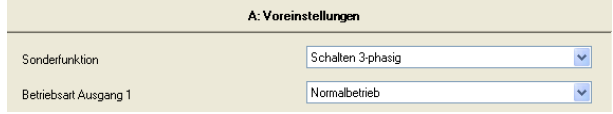

Dieses Parameterfenster ist nur sichtbar, wenn der Parameter "Sonderfunktion" auf "Schalten 3-phasig" gesetzt ist.

Dann ist nur noch für den Ausgang 1 des jeweiligen Moduls die Betriebsart einstellbar, da das Verhalten der beiden nachfolgenden Ausgänge automatisch identisch zu Ausgang 1 eingestellt wird. Daher werden auch nur zu Ausgang 1 das Parameterfenster "Verhalten" sowie das Parameterfenster "8-bit Szenensteuerung" angezeigt.

Für alle 3 Ausgänge werden jedoch getrennte Parameterfenster "Auswertung" angezeigt, damit ein Betreiber ggf. eine getrennte Überwachung der Lastströme einstellen kann, damit z.B. auch der Ausfall einer Phase (d.h. eines Außenleiters) gemeldet wird.

Damit in den Parameterfenstern "Verhalten" und "Auswertung" erkennbar ist, dass sie zu einer Funktion "Schalten 3-phasig" gehören, ist ein entsprechender Hinweis in diesen Parameterfenstern über dem ersten Parameter sichtbar.

Hinweis: Beim 3-phasigen Schalten sind als Betriebsart nur "Normalbetrieb" und "Zeitschalterbetrieb" einstellbar. Außerdem entfällt im Parameterfenster "Verhalten" der Parameter "Verhalten bei Busspannungsausfall".

## **Applikationsprogramm-Beschreibung**

Dezember 2014

# **07B0 A15 Schaltaktor 982003**

# **3.14 Sonderfunktion "Lüftersteuerung 1-...3-stufig"**

## **Lüftersteuerung 1-stufig**

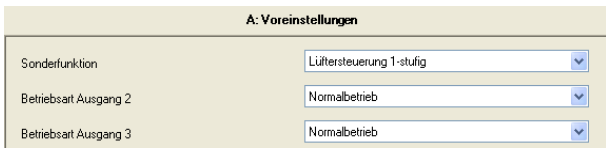

Wird die Sonderfunktion "Lüftersteuerung 1-stufig" gewählt, so ist die Betriebsart von Ausgang 2 und 3 weiterhin frei einstellbar, da die 1-stufige Lüftersteuerung nur Ausgang 1 belegt.

Hinweis: Es ist nur eine Lüftersteuerung pro Modul aktivierbar, entweder 1-stufig oder 2-stufig oder 3-stufig.

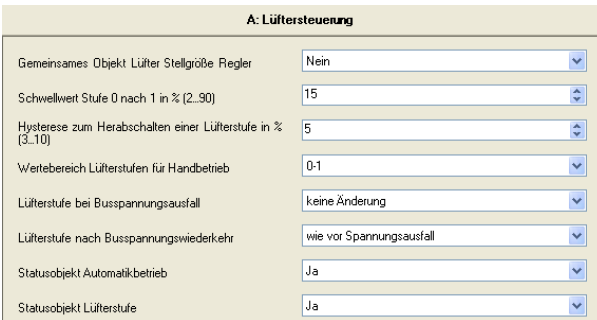

Wurde als Sonderfunktion "Lüftersteuerung 1-stufig" ge-<br>wählt, so enthält das Parameterfenster .X: wählt, so enthält das Parameterfenster Lüftersteuerung" die oben im Bild gezeigten Parameter.

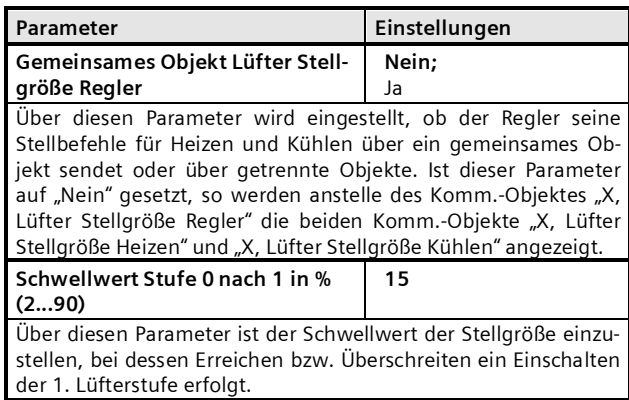

**Parameter Einstellungen Hysterese zum Herabschalten einer Lüfterstufe in % (3...10) 5** Über diesen Parameter ist einzustellen, um wie viele Prozent die Stellgröße unter dem Schwellwert der aktuell eingeschalteten Lüfterstufe mindestens liegen muss, damit auf die nächst niedrigere Lüfterstufe geschaltet wird. **Wertebereich Lüfterstufen für Handbetrieb 0-1** (bzw. 0-2; 0-3); 0...255 Über diesen Parameter ist einzustellen, welcher Wertebereich beim Objekt "Lüfterstufe Handbetrieb" zulässig ist. Während bei den Wertebereichen 0-1, 0-2 bzw. 0-3 der empfangene Wert der einzuschaltenden Lüfterstufe entspricht, wird bei Werten im Bereich 0...255 der empfangene Wert mit den parametrierten Schaltschwellen der Stellgröße (Schwellwert Stufe 0 nach 1 bzw. 1 nach 2 und 2 nach 3) verglichen und so ermittelt, welche Stufe einzuschalten ist. **Lüfterstufe bei Busspannungsausfall** Aus; **keine Änderung** Über diesen Parameter ist einzustellen, ob der Lüfter auszuschalten ist oder die aktuelle Lüfterstufe bei Busspannungsausfall beizubehalten ist. **Lüfterstufe nach Busspannungswiederkehr wie vor Spannungsausfall;**  $\bigcap$ . 1 Über diesen Parameter ist einzustellen, auf welche Lüfterstufe nach Busspannungswiederkehr zu schalten ist. **Statusobjekt Automatikbetrieb Nein;** Ja Über diesen Parameter ist einzustellen, ob ein 1-bit Statusobjekt "X, Status Lüfter Automatikbetrieb" zu ergänzen ist, über das der Status des Automatikbetriebs abfragbar ist bzw. bei Statusänderungen ggf. automatisch übertragen wird. **Statusobjekt Lüfterstufe Nein;** Ja Über diesen Parameter ist einzustellen, ob ein 8-bit Statusobjekt "X, Status Lüfterstufe" zu ergänzen ist, über das die aktuell eingeschaltete Lüfterstufe abfragbar ist bzw. bei Statusänderungen ggf. automatisch übertragen wird. Der Wertebereich beträgt 0...3, d.h. der übertragene Wert entspricht der aktuellen Lüfterstufe.

3.3.3.3.2/22

**Applikationsprogramm-Beschreibung**

Dezember 2014

# **07B0 A15 Schaltaktor 982003**

#### **Lüftersteuerung 2-stufig**

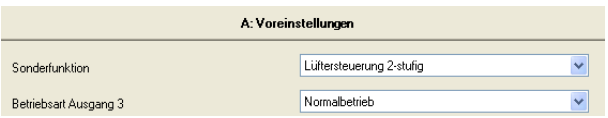

Wird die Sonderfunktion "Lüftersteuerung 2-stufig" gewählt, so ist die Betriebsart von Ausgang 3 weiterhin frei einstellbar, da die 2-stufige Lüftersteuerung nur die Ausgänge 1 und 2 belegt.

Hinweis: Es ist nur eine Lüftersteuerung pro Modul aktivierbar, entweder 1-stufig oder 2-stufig oder 3-stufig.

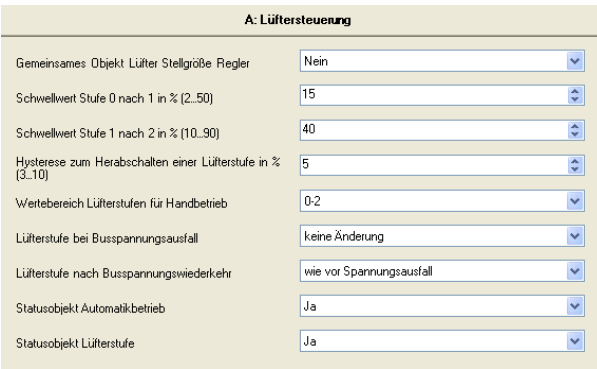

Wurde als Sonderfunktion "Lüftersteuerung 2-stufig" gewählt, so enthält das Parameterfenster "X: Lüftersteuerung" die oben im Bild gezeigten Parameter. Sie entsprechen den Parametern bei der "Lüftersteuerung 1-stufig", bis auf den zusätzlichen Parameter "Schwellwert Stufe 1 nach 2 in %".

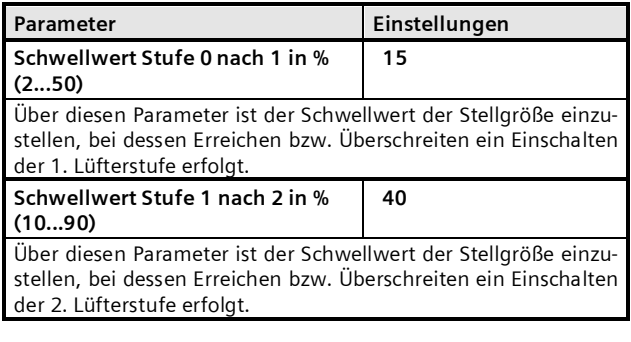

# **Lüftersteuerung 3-stufig**

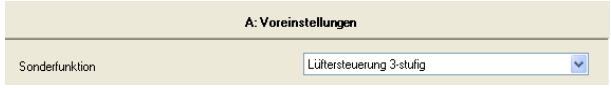

Wird die Sonderfunktion "Lüftersteuerung 3-stufig" gewählt, so werden 3 Ausgänge durch diese Funktion belegt.

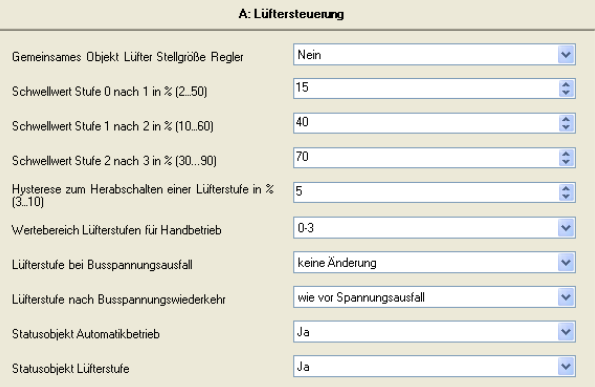

Wurde als Sonderfunktion "Lüftersteuerung 3-stufig" gewählt, so enthält das Parameterfenster "X: Lüftersteuerung" die oben im Bild gezeigten Parameter. Sie entsprechen den Parametern bei der "Lüftersteuerung 2-stufig", bis auf den zusätzlichen Parameter "Schwellwert Stufe 2 nach 3 in %".

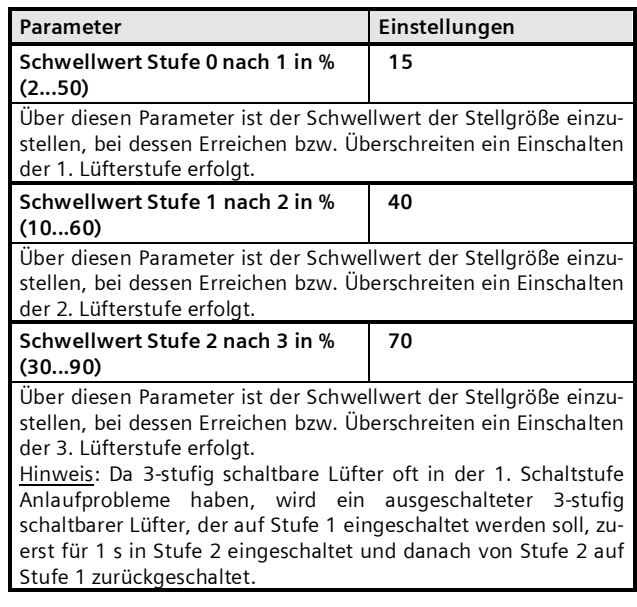

## **Applikationsprogramm-Beschreibung**

Dezember 2014

# **07B0 A15 Schaltaktor 982003**

# **4. Zeitdiagramme: Beispiele zu einem Ausgang**

**1. Schalten ohne Zeitverzögerung, ohne Verknüpfung, Relaisbetrieb: Schließer**

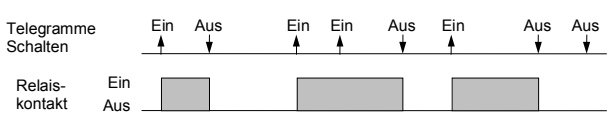

**2. Schalten mit Einschaltverzögerung, ohne Verknüpfung, Relaisbetrieb: Schließer**

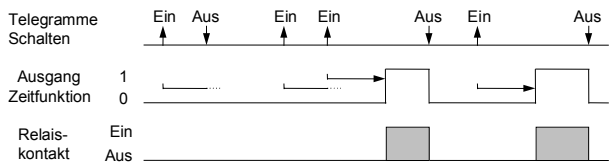

**3. Schalten mit Ausschaltverzögerung, ohne Verknüpfung, Relaisbetrieb: Schließer**

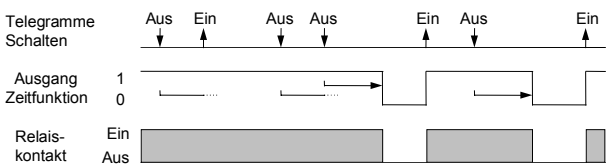

**4. Schalten mit Einschaltverzögerung und Ausschaltverzögerung, ohne Verknüpfung, Relaisbetrieb: Schließer**

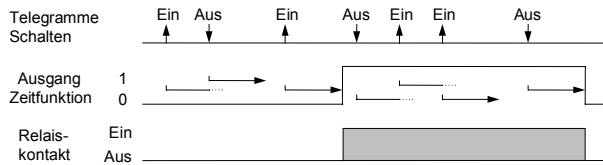

**5. Schalten mit Zeitschalterfunktion, ohne Verknüpfung, ohne Einschaltverzögerung, Relaisbetrieb: Schließer**

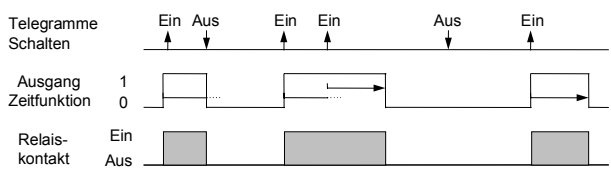

#### **6. Schalten mit UND - Verknüpfung, ohne Verzögerungszeiten, Relaisbetrieb: Schließer**

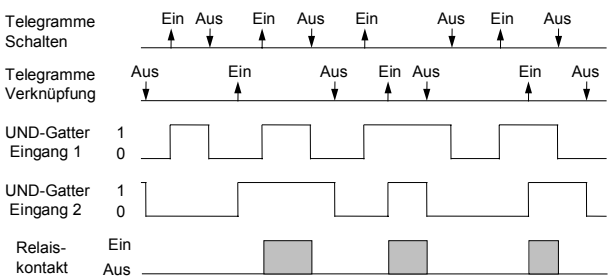

# **7. Schalten mit ODER - Verknüpfung und Einschaltverzögerung, Relaisbetrieb: Schließer**

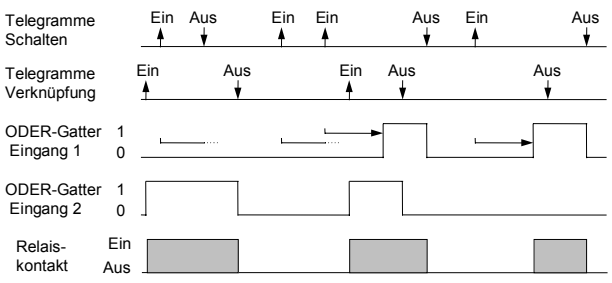

#### **8. Schalten mit UND - Verknüpfung, mit Einschalt- und Ausschaltverzögerung, Relaisbetrieb: Schließer**

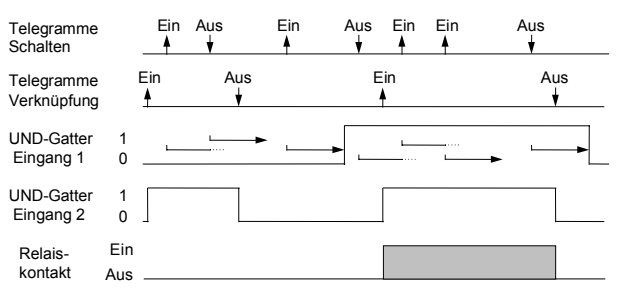

## **9. Schalten mit ODER - Verknüpfung und Zeitschalterfunktion, Relaisbetrieb: Schließer**

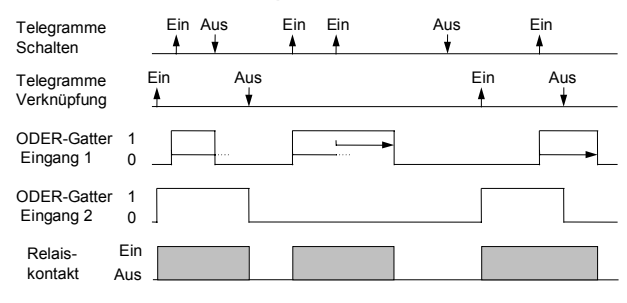

Update: <http://www.siemens.de/gamma-td> <br>
Änderungen vorbehalten